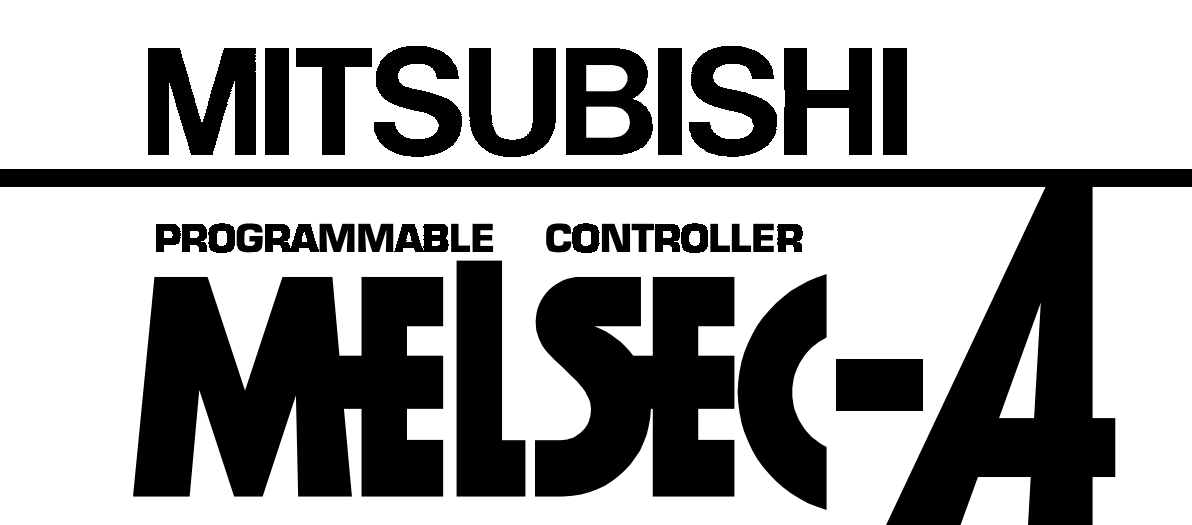

Mitsubishi General Use PC User's Manual

# **PROFIBUS-FMS interface module type AJ 71PB96F/A1SJ71PB96F (Hardware)**

Thank you for buying the Mitsubishi General Use PC MELSEC-A Series. Before use, please read this manual carefully and correctly operate the module with a sufficient understanding of the A series PC functions and performance. Please place this manual in a location where it is available to end users.

**MODEL** 

MODEL A1SJ71PB96F-U-H/W-E

CODE 13JL18

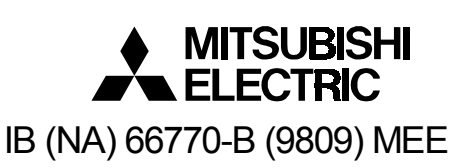

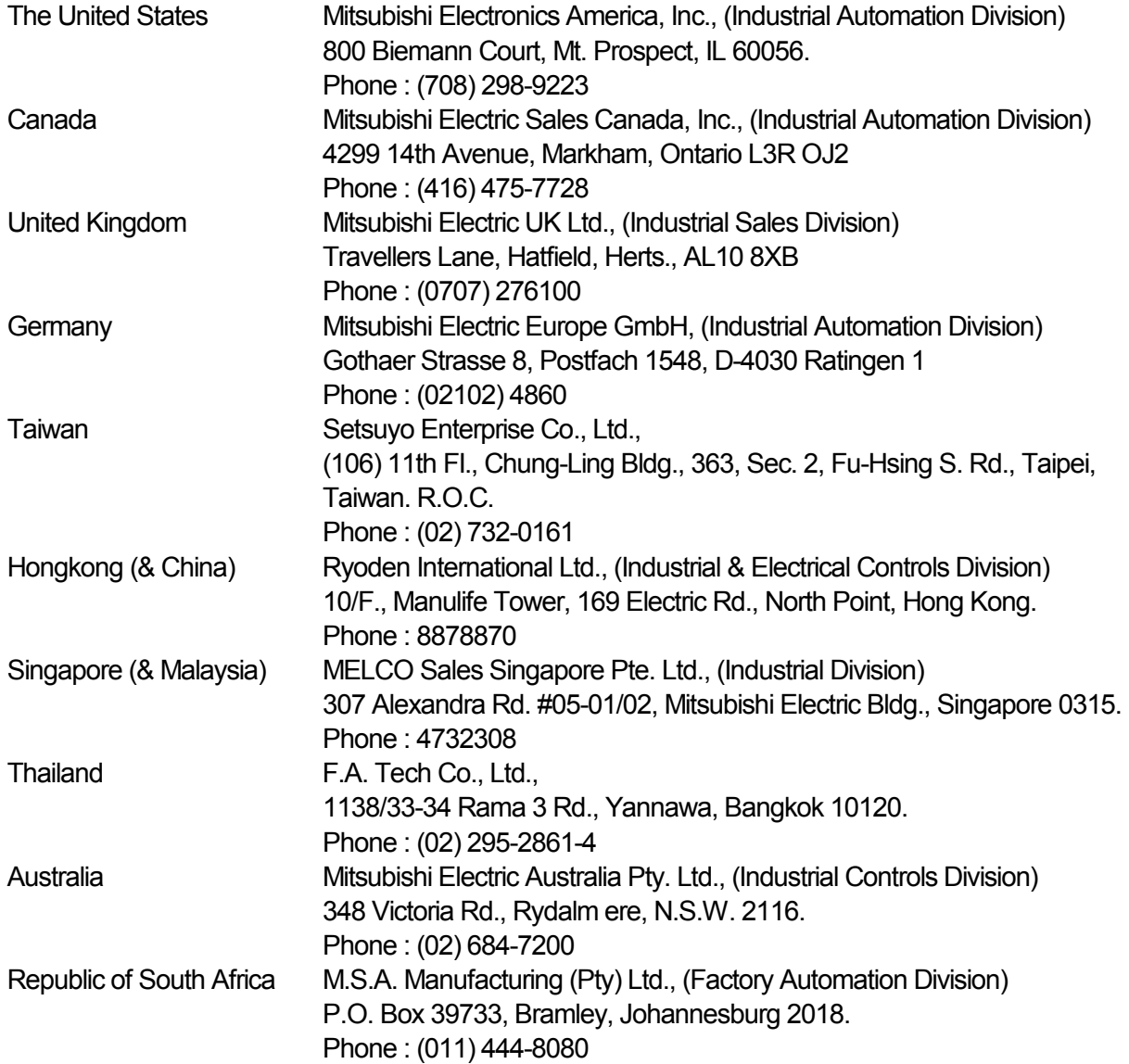

HEAD OFFICE: MITSUBISHI DENKI BLDG MARUNOUCHI TOKYO 100 TELEX: J24532 CABLE MELCO TOKYO NAGOYA WORKS: 1-14, YADA-MINAMI 5, HIGASHI-KU, NAGOYA, JAPAN

When exported from Japan, this manual does not require application to the Ministry of International Trade and Industry for service transaction permission.

Printed in Japan **Specifications** subject to change without notice.

# **SAFETY PRECAUTIONS**

#### **(Read these precautions before using.)**

<span id="page-2-0"></span>When using Mitsubishi equipment, thoroughly read this manual and the associated manuals introduced in this manual. Also pay careful attention to safety and handle the module properly.

These precautions apply only to Mitsubishi equipment. Refer to the CPU module user's manual for a description of the PC system safety precautions.

These  $\gamma$ SAFETY PRECAUTIONS $\gamma$  classify the safety precautions into two categories: "DANGER" and "CAUTION".

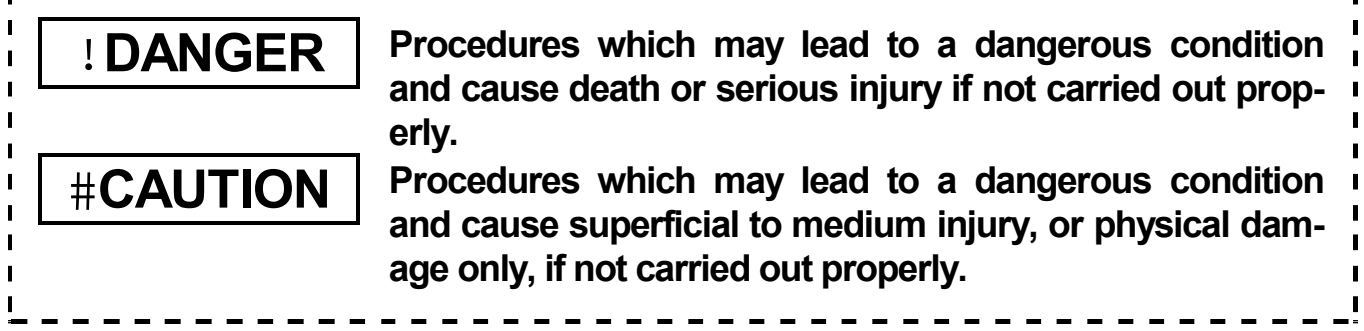

Depending on circumstances, procedures indicated by #**CAUTION** may also be linked to serious results.

In any case, it is important to follow the directions for usage.

Store this manual in a safe place so that you can take it out and read it whenever necessary. Always forward it to the end user.

# **[DESIGN PRECAUTIONS]**

## #**CAUTION**

• When the PROFIBUS cable is laid, do not lay it close to main circuits or power lines.

They should be installed 100mm(3.9inch) or more from each other.

Not doing so could result in noise that would cause malfunction.

# **[INSTALLATION PRECAUTIONS]**

# #**CAUTION**

• Use the module in the environment given in the general specifications of the CPU module's User's Manual.

Using the module outside the range of the general specifications may result in electric shock, fire or malfunction, or may damage or degrade the module.

• Insert the tabs at the bottom of the module into the mounting holes in the base unit before installing the module and tighten the module fixing screw by the specified torque.

Not installing the module correctly could result in malfunction, breakdowns or pieces of the product falling.

• Do not touch the conductive area or electric parts of the module. Doing so may cause module malfunction or breakdowns.

• Tighten the screws with the specified torque. If the screws are loose, it could result in falling, breaks or malfunction of the module. If the screws are too tight, it could result in falling, breaks or malfunction due to damage of the screws or the module.

## **[WIRING PRECAUTIONS]**

# #**CAUTION**

- Switch all phases of the external power supply of the PC system off before connecting the PROFIBUS cable. Not doing so could cause failure or malfunction of the module.
- Be careful not to let foreign matter such as filings or wire chips get inside the module. These can cause fire, breakdowns and malfunction.

# **[STARTING AND MAINTENANCE PRECAUTIONS]**

# !**DANGER**

• Switch all phases of the external power supply off before cleaning. Not doing so could cause electric shock.

# **[STARTING AND MAINTENANCE PRECAUTIONS]**

# #**CAUTION**

- Never disassemble or modify the module. This may cause breakdowns, malfunction, injury and/or fire.
- Switch all phases of the external power supply off before mounting or removing the module. If you do not switch off the external power supply, it will cause breakdowns or malfunction of the module.

# **[OPERATING PRECAUTIONS]**

# #**CAUTION**

• The online operations conducted for the CPU module being operated (especially when changing data or operation status), shall be conducted after the manual has been carefully read and a sufficient check of safety has been conducted. Operation mistakes could cause breakdowns to or malfunction of the module.

# **[DISPOSAL PRECAUTIONS]**

# #**CAUTION**

• When disposing of this product, treat it as industrial waste.

## **Revisions**

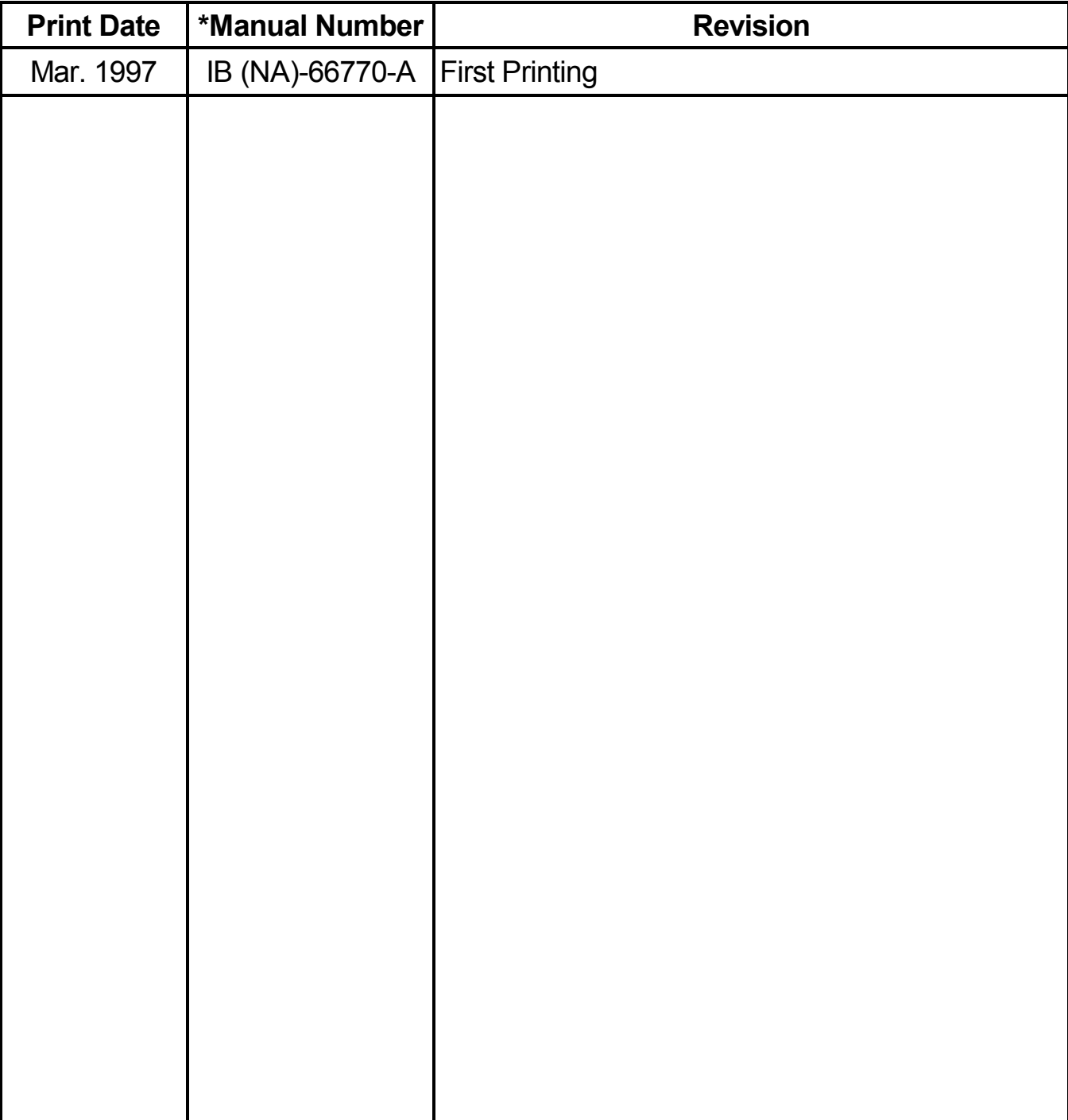

\* The manual number is noted at the lower left of the back cover.

This manual does not imply guarantee or implementation right for industrial ownership or implementation of other rights. Mitsubishi Corporation is not responsible for industrial ownership problems caused by use of the contents of this manual.

# **Contents**

# **[SAFETY PRECAUTIONS](#page-2-0)**

## **[About This Manual](#page-7-0)**

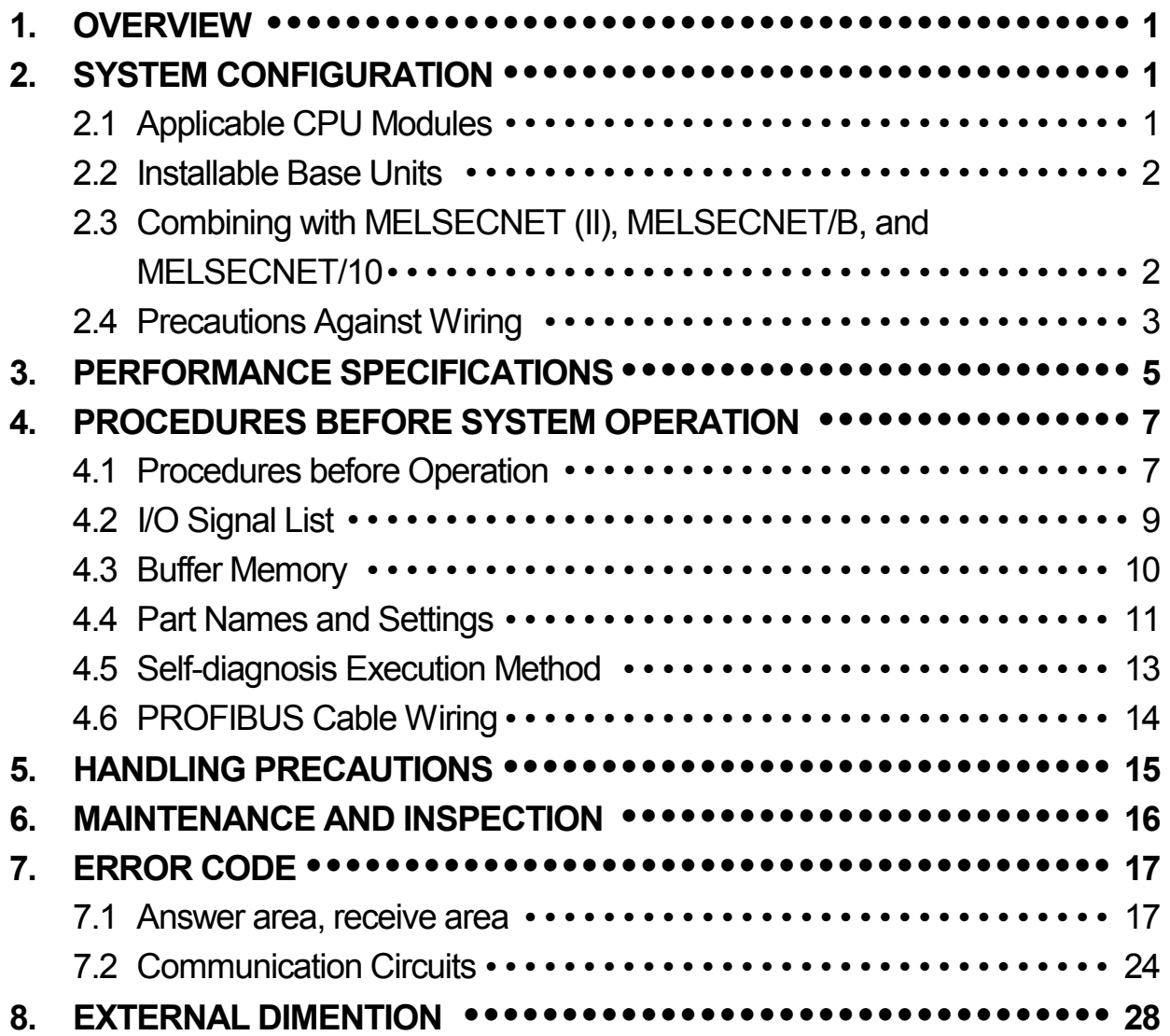

## <span id="page-7-0"></span>**About This Manual**

The following are manuals related to this product. Request for the manuals as needed according to the chart below.

#### **Detailed Mnual**

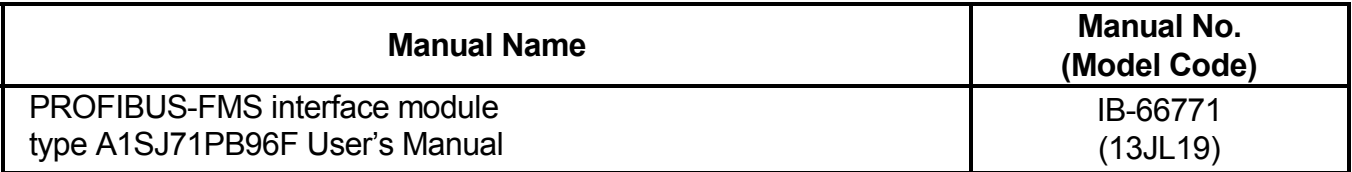

#### **Related Manuals**

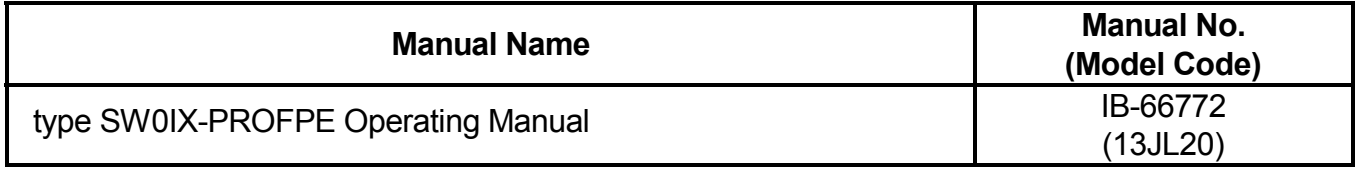

# <span id="page-8-0"></span>**1. OVERVIEW**

This manual explains the system configuration, specifications, procedures before operation and error codes for the type A1SJ71PB96F PROFIBUS-FMS interface module (hereafter abbreviated as A1SJ71PB96F) used to incorporate the PC CPU to the PROFIBUS-FMS network system.

# <span id="page-8-2"></span><span id="page-8-1"></span>**2. SYSTEM CONFIGURATION**

## **2.1 Applicable CPU Modules**

The following table shows the CPUs that the A1SJ71PB96F can use and the number that can be installed.

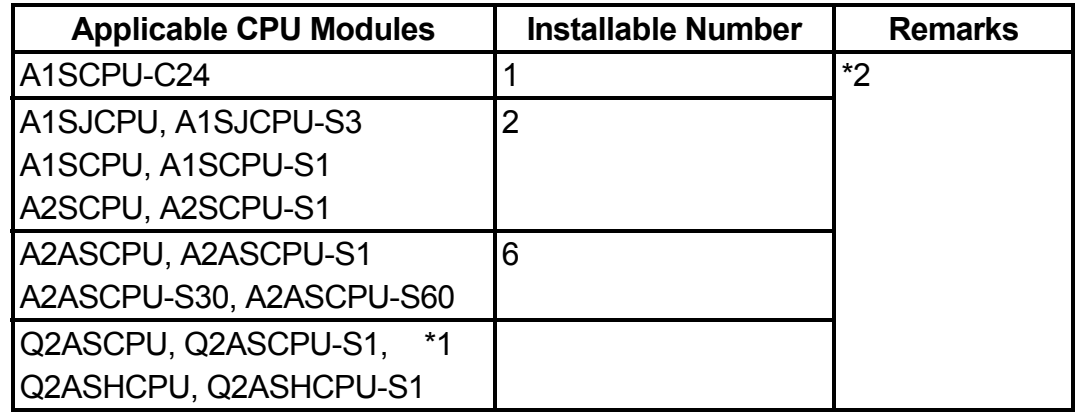

- \*1: The accessible range is the A2ASCPU range.
- \*2: When used with the special function modules (including the previous models such as the computer link module, Ethernet module, etc.) the total installable number of modules will include the number of these modules used.
	- A1SJ71UC24-R2 (R4/PRF) A1SJ71E71-B2-S3 (-B5-S3) A1SD51S • A1SD21-S1 • A1SJ61BT11: Only during intelligent mode • AJ71UC24 • AJ71E71-S3 • AD51H-S3 • AD51-S3 • AD51FD-S3 • AD57G-S3 • A870GOT: Only when connected to bus • A850GOT: Only when connected to bus • A851GOT
		- AJ71C21-S1: Only during the basic program mode AJ71C23-S3
		- AD22-S1 AJ61BT11: Only during intelligent mode

However, when the computer link module (A1SJ71UC24-R2, etc.) is used as a multiple drop link module, there is no limit to the above number of installable modules. Multiple modules can be installed within the number of I/O points in the PC CPU.

## <span id="page-9-0"></span>**2.2 Installable Base Units**

The base units that can be installed in the A1SJ71PB96F are shown below.

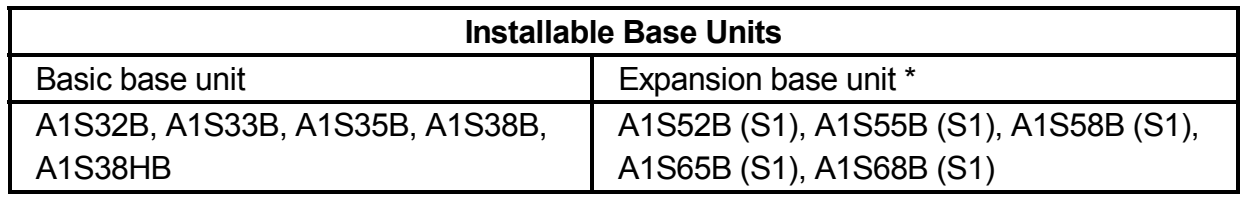

<span id="page-9-1"></span>\*: The no power supply module expansion base unit A1S5 [ ] B (S1) may not have sufficient power supply capacity, so use the A1S6 [ ] B (S1) when installing a A1SJ71PB96F in the expansion base unit. When the A1S5 [ ] B (S1) must be installed, do so after referring to the chapter covering power supplies in the respective CPU module user's manual.

### **2.3 Combining with MELSECNET (II), MELSECNET/B, and MELSECNET/10**

The A1SJ71PB96F can be installed in the MELSECNET (II) and MELSECNET/B master stations and local stations, and in the MELSECNET/10 control stations and normal stations.

However, the A1SJ71PB96F cannot be installed in the MELSECNET (II), MELSECNET/B, and MELSECNET/10 remote stations, so be careful.

## <span id="page-10-0"></span>**2.4 Precautions Against Wiring**

As one of the requirements to give full play to A1SJ71PB96F's functions and make up the system with high reliability, it is necessary to have an external wiring unsusceptible to an influence of noise. Precautions against external wiring of A1SJ71PB96F is described below.

- **(1) Do not route the wire of A1SJ71PB96F close to or bundle it together with the main circuit and high-tension lines, or the load-carrying lines from other than the PC. Otherwise, the module may be susceptible to an influence of noise and surge induction.**
- **(2) The wires from the input/output modules of the PC should be away from the communication cable of PROFIBUS-FMS interface module as far as possible as shown in the figure below.**

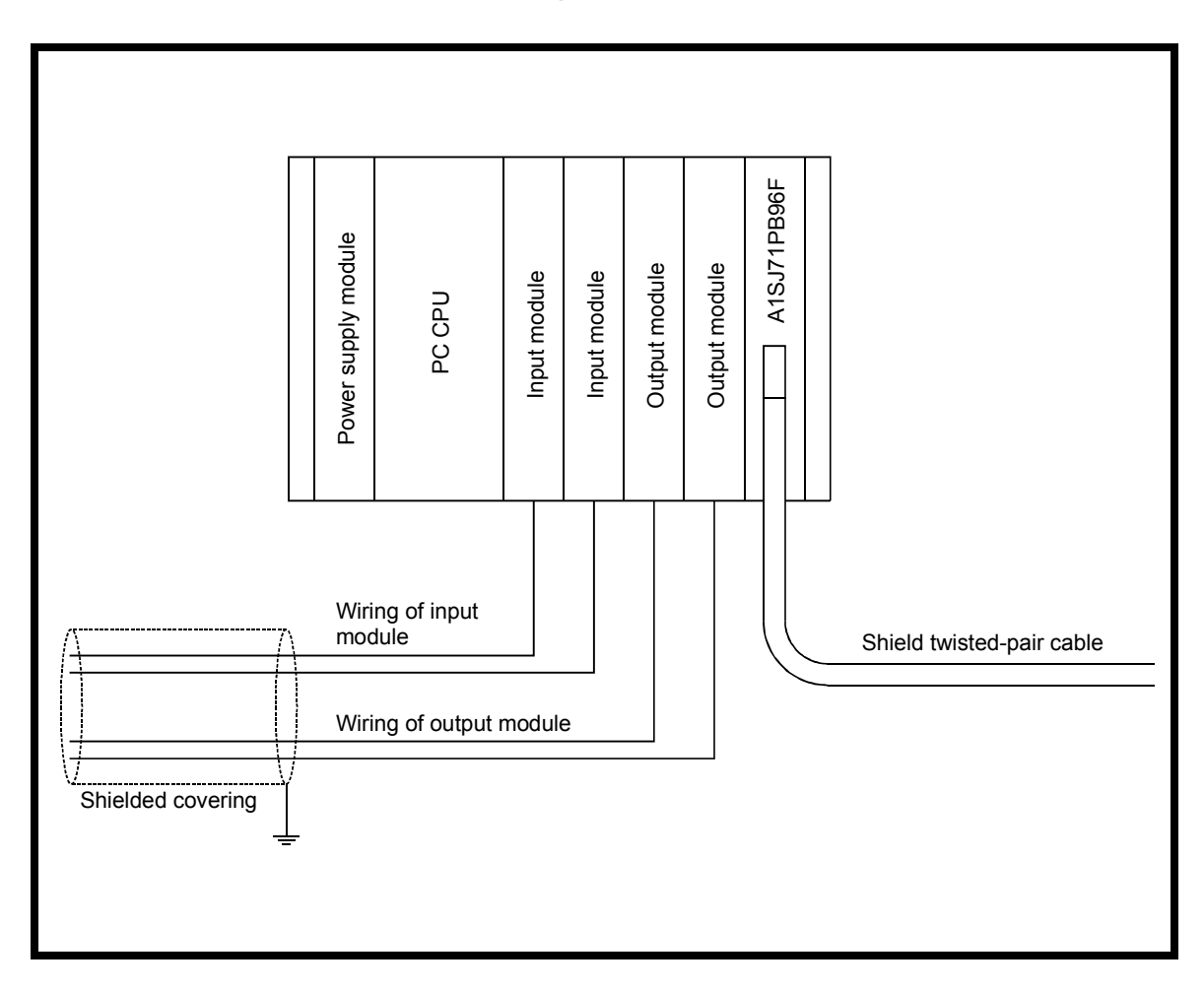

- **(3) Grounding**
	- (a) When the PROFIBUS-FMS interface module is used, the FG and LG terminals of the power supply module of the PC should basically be grounded.
	- (b) If communication cannot be performed after grounding because of abnormal voltage applied to the FG terminal, the module may be used without grounding.
- **(4) When the A1SJ71PB96F's bus termination switch is set to on (has terminal resistor), do not remove the PROFIBUS cable from the A1SJ71PB96F during PROFIBUS-FMS network operation. If the cable is removed, then the terminal resistor in the network will disappear, causing an error and bringing down the network.**

# <span id="page-12-0"></span>**3. PERFORMANCE SPECIFICATIONS**

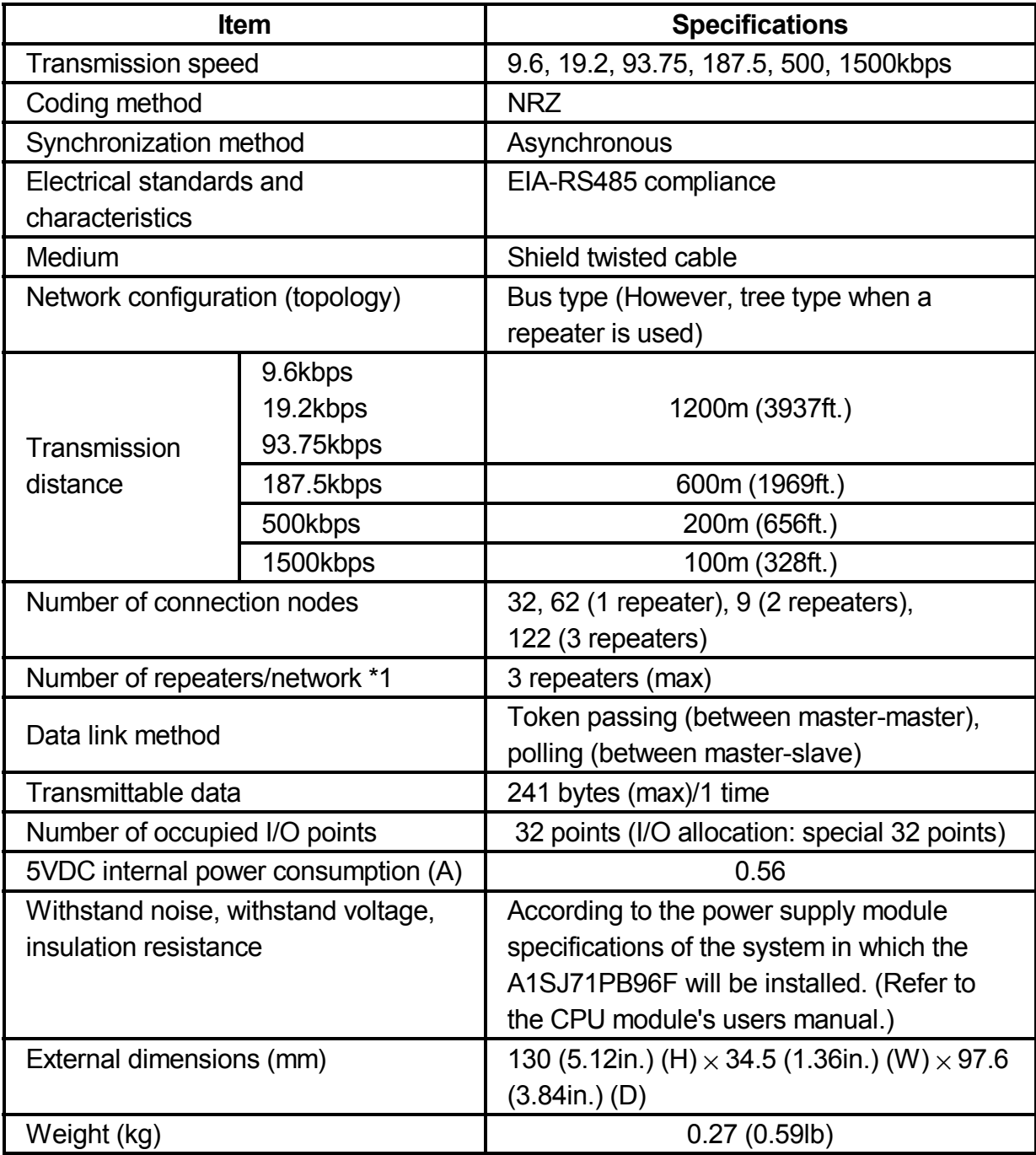

\*1 The transmission distance (m/network) can be extended by using a repeater. Transmission distance (m/network) = (number of repeaters + 1)  $\times$ transmission distance (m/segment)

### \*2 Transmission line

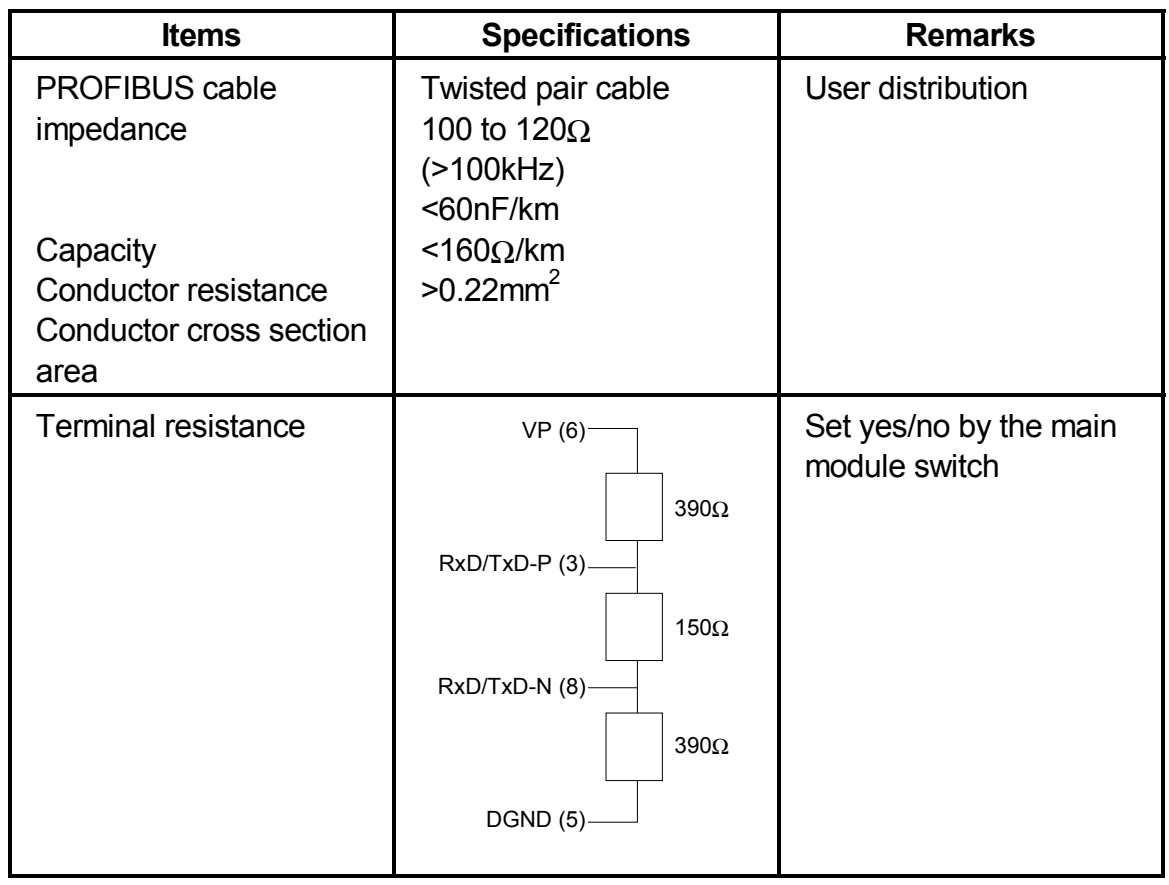

Refer to the Use's Manual for the CPU Module that you use about general specifications.

# <span id="page-14-1"></span>**4. PROCEDURES BEFORE SYSTEM OPERATION**

### <span id="page-14-0"></span>**4.1 Procedures before Operation**

The procedure for newly connecting A1SJ71PB96F to an existing PROFIBUS-FMS network is explained below.

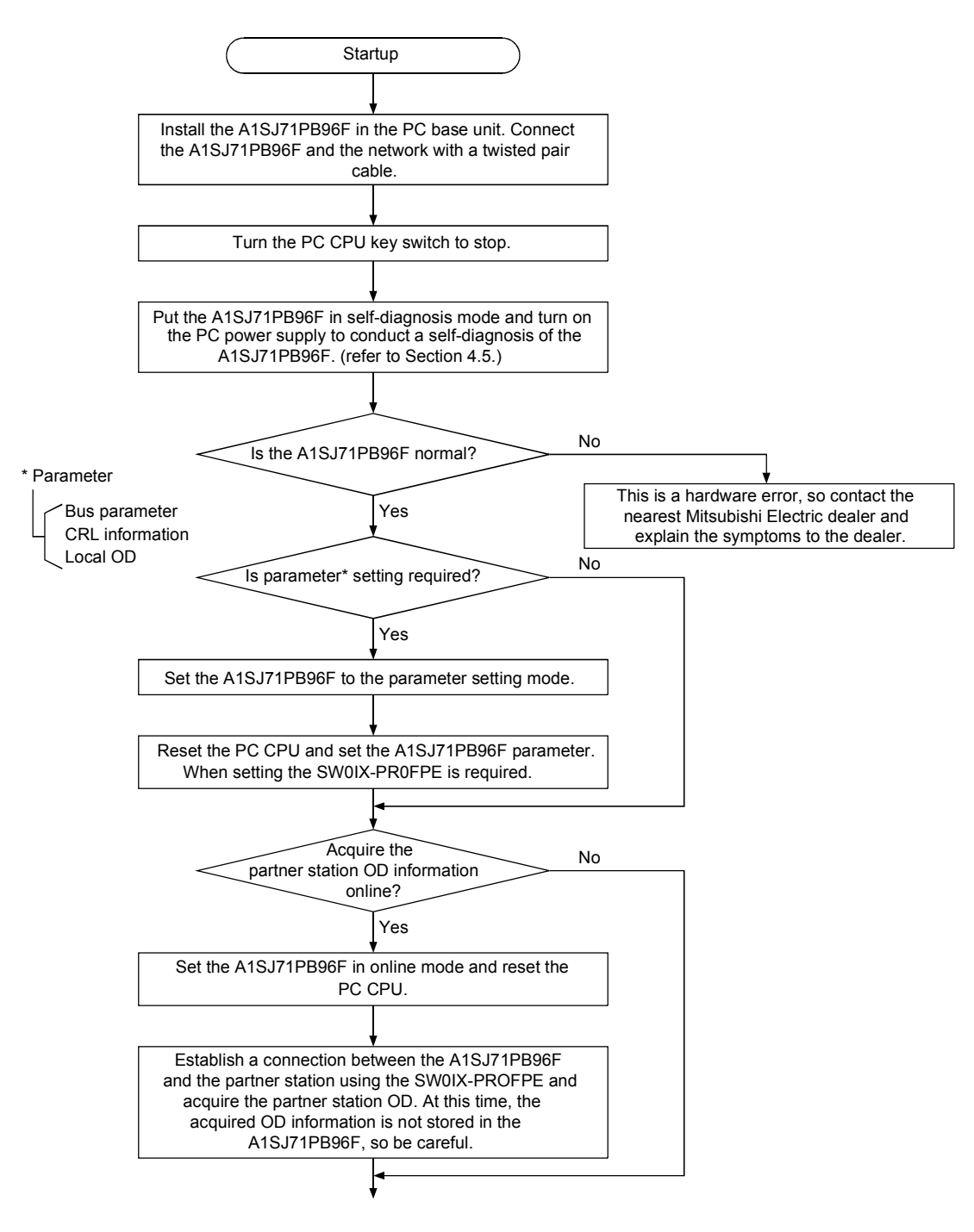

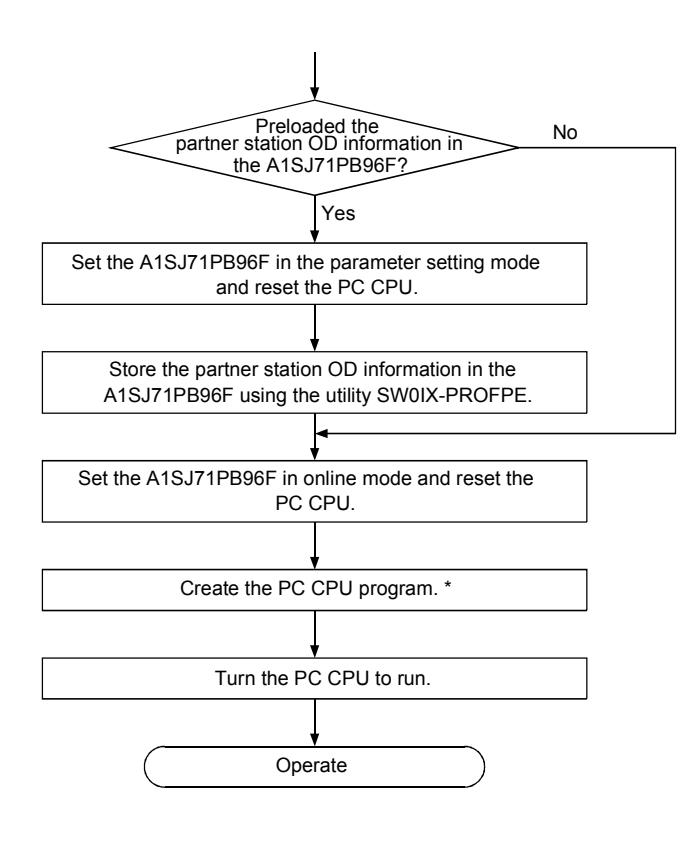

## **Point**

\*: Creation of a sequence program is required when the PC launches communication or when the PC is used as a client. Creating a sequence program is not required when the PC is used as a server or when answering a request from a client.

## <span id="page-16-0"></span>**4.2 I/O Signal List**

The configuration of the I/O signal to be used to receive and send data with A1SJ71PB96F and the PC CPU is shown below.

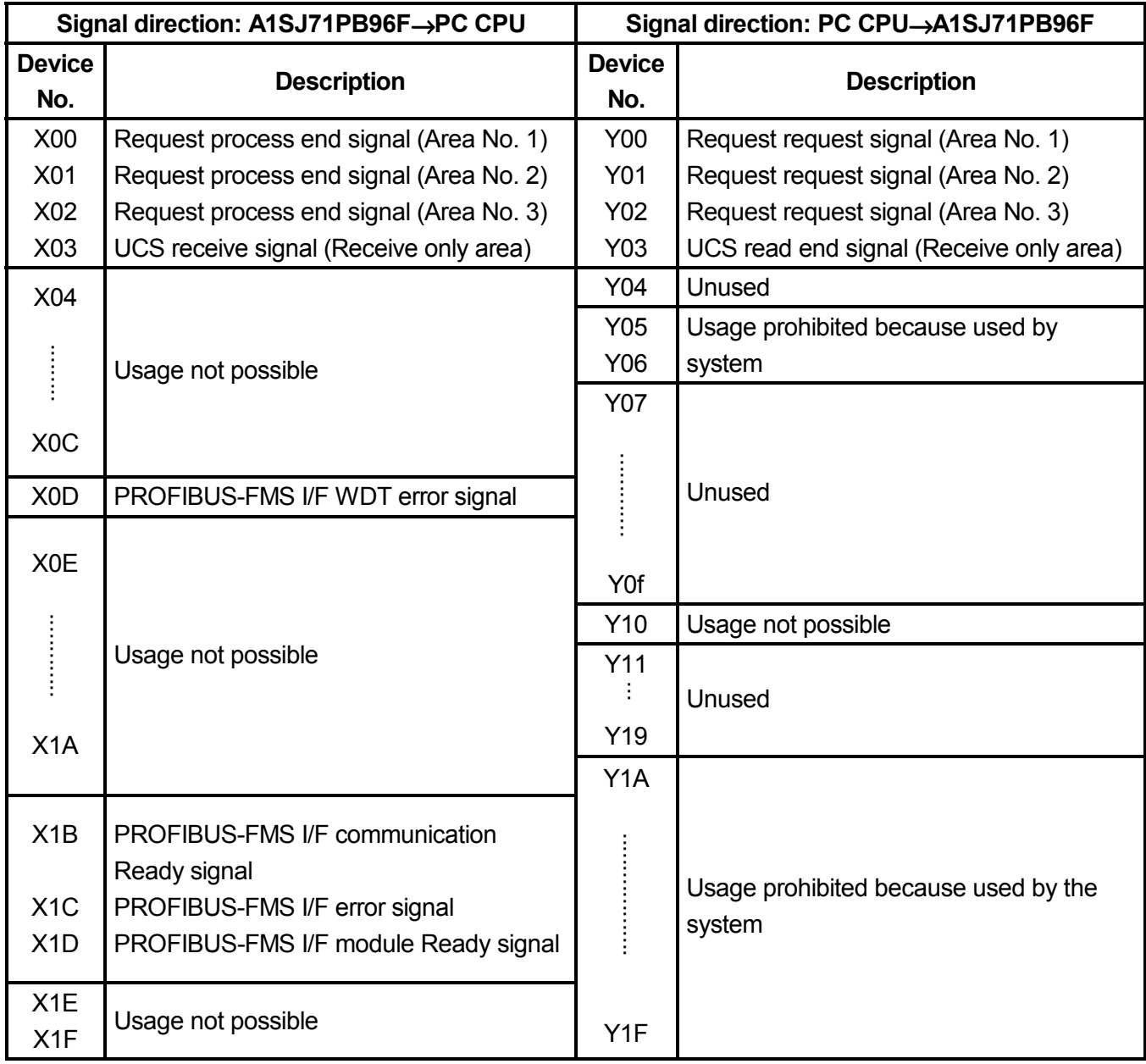

#### **Remark**

- WDT: Watchdog timer
- The Y unused area can be used in place of the internal relay M.
- Refer to the PC CPU User's Manual for information regarding the relationship between the I/O No. and slot.
- UCS: Unconfirmed Service

## <span id="page-17-0"></span>**4.3 Buffer Memory**

The configuration of the buffer memory used to receive and send data with the A1SJ71PB96F and the PC CPU is shown below.

Address<br>(decimal

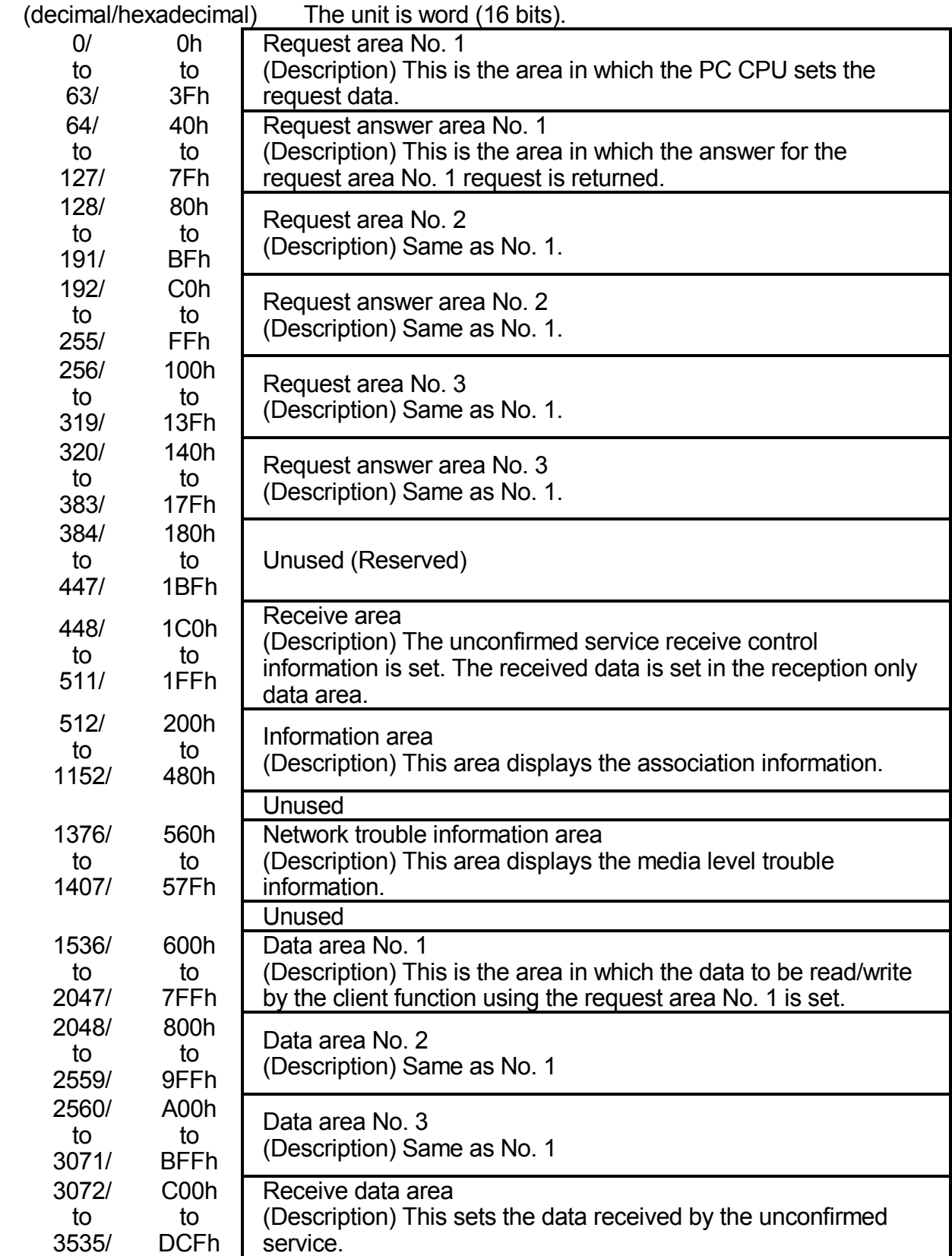

## <span id="page-18-0"></span>**4.4 Part Names and Settings**

Following is an explanation of the AISJ71PB96F part names and settings.

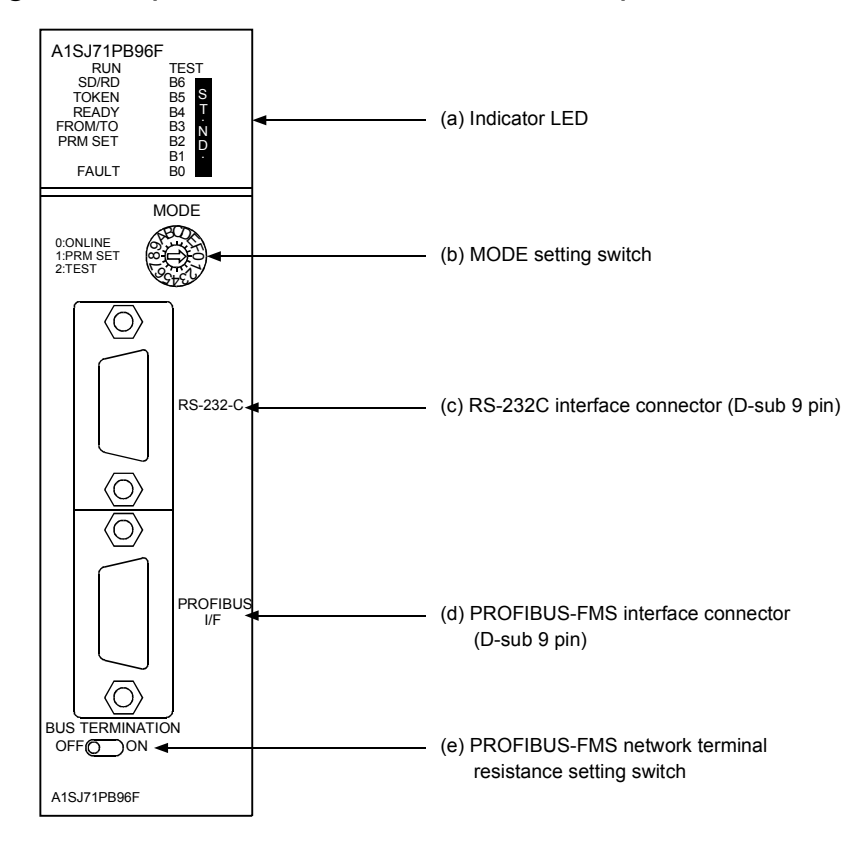

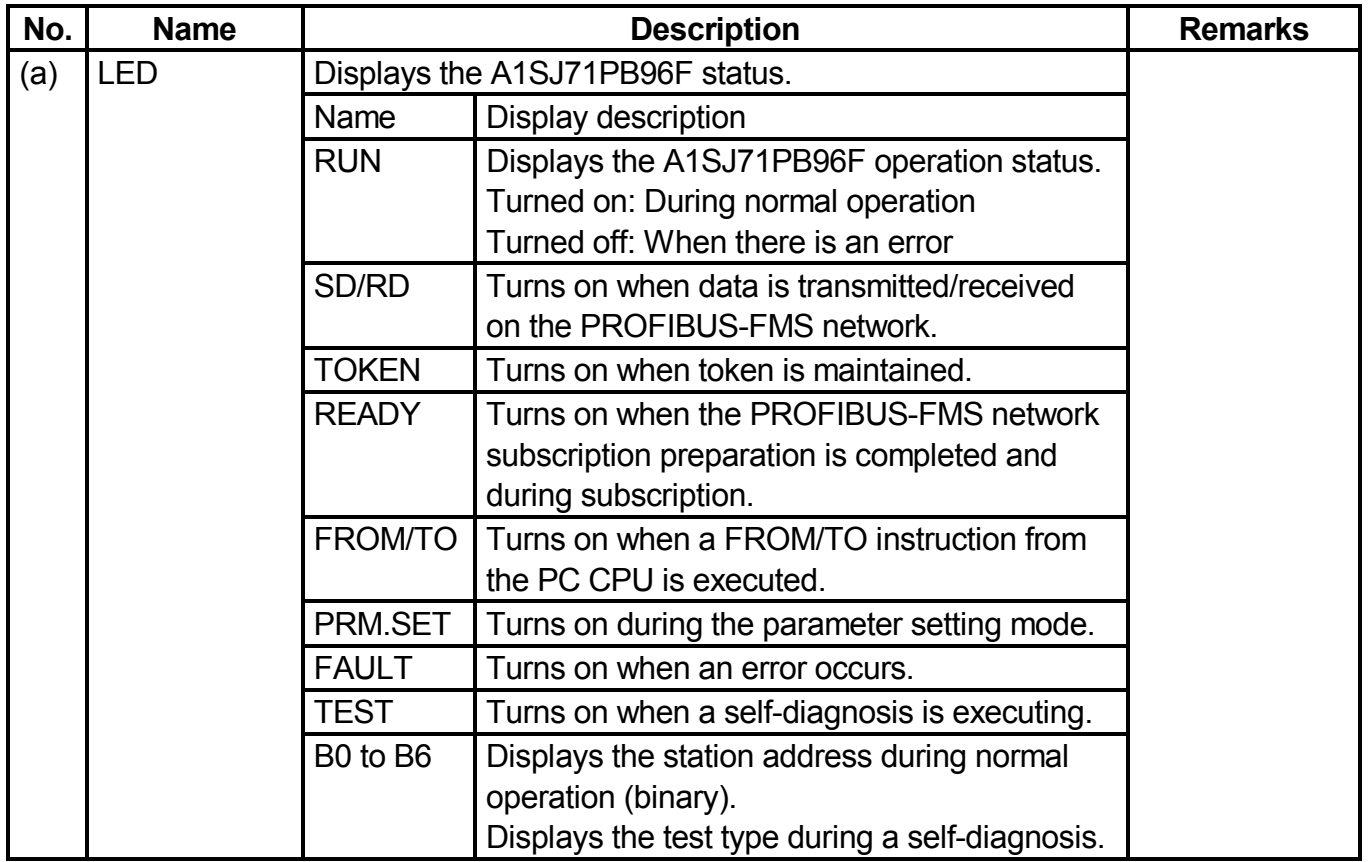

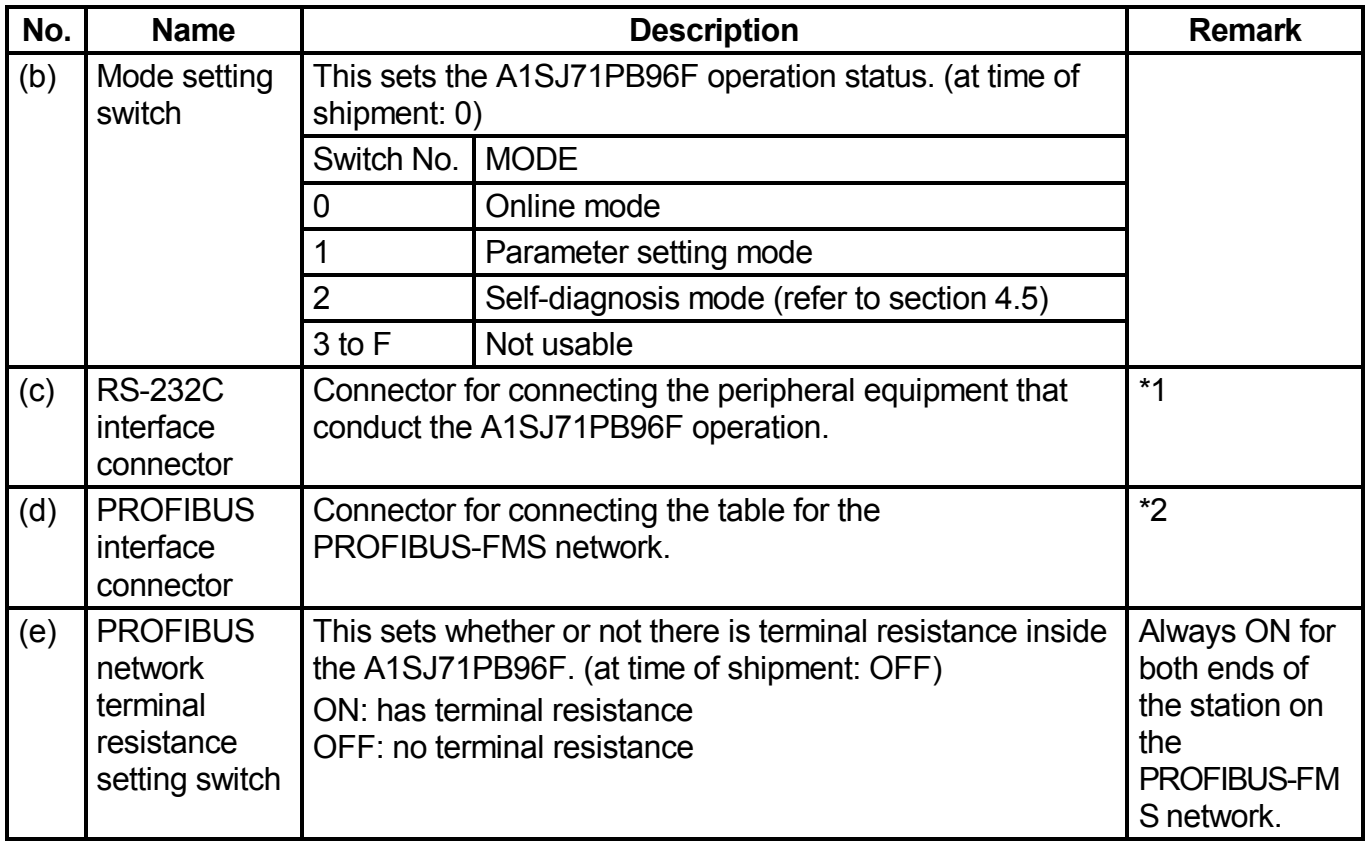

- \*1: For the connector type, use a male B-Sub 9 pin. The user makes the RS-232C cable. (for information regarding cable wiring, refer to SW0IX-PROFPE Operating Manual.)
- \*2: For the connector type, use a male D-Sub 9 pin. The user creates the PROFIBUS cable. (for information regarding the cable wiring, refer to Item 4.6.)

## <span id="page-20-0"></span>**4.5 Self-diagnosis Execution Method**

#### **(1) Self-diagnosis method**

The A1SJ71PB96F self-diagnosis test method is conducted using the following procedure.

- (a) Set the mode setting switch to  $"2."$
- (b) The PC CPU will stop.
- (c) The PC power will turn on. In addition, the PC CPU will be reset.
- (d) The A1SJ71PB96F self-diagnosis will be executed, and results will be displayed using the LEDs (B0 to B6).

#### **(2) Test results**

The results of the executed test are displayed as shown below (LED B0 to B6 display status).

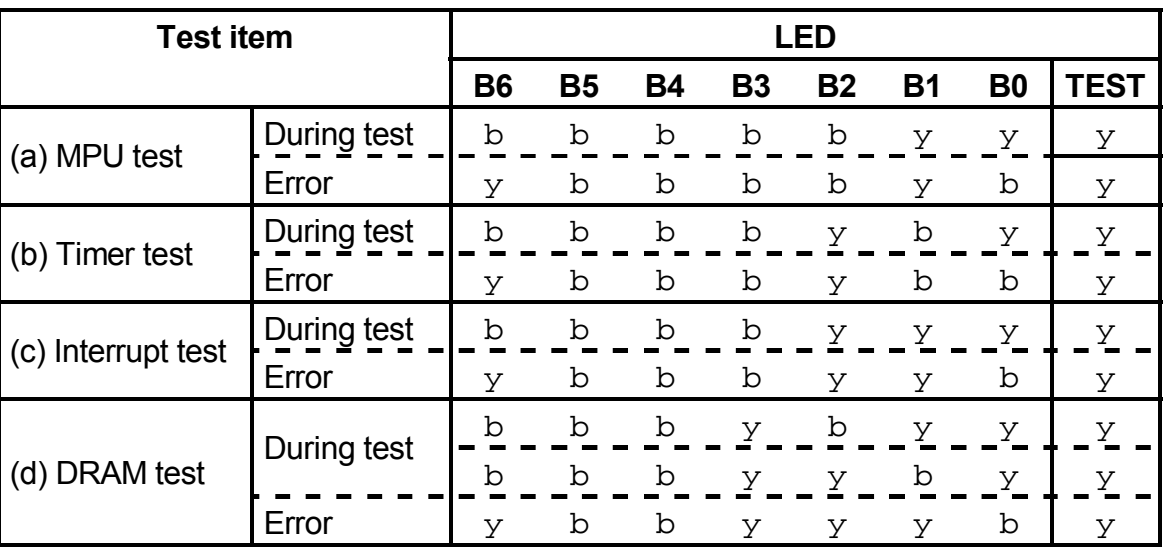

b: Turned off  $y$ : turned on

When the test results are normal, tests (a) to (d) are repeated. If an error is detected, then the LED status at the tie the error occurs for that test will be displayed.

## <span id="page-21-0"></span>**4.6 PROFIBUS Cable Wiring**

This section explains the wiring to PROFIBUS connector for A1SJ71PB96F

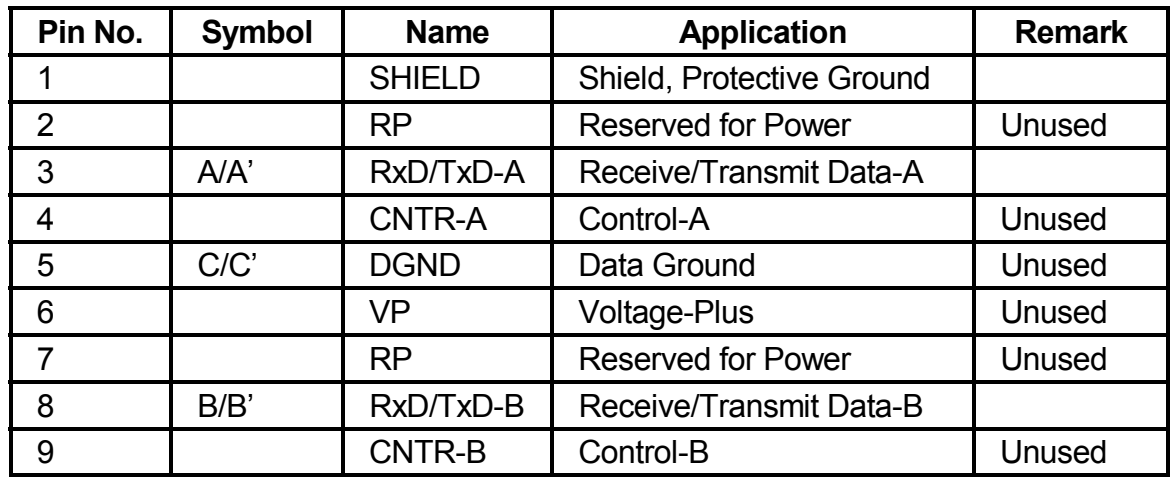

### **(1) Pin assignments for the connector**

#### **(2) Wiring**

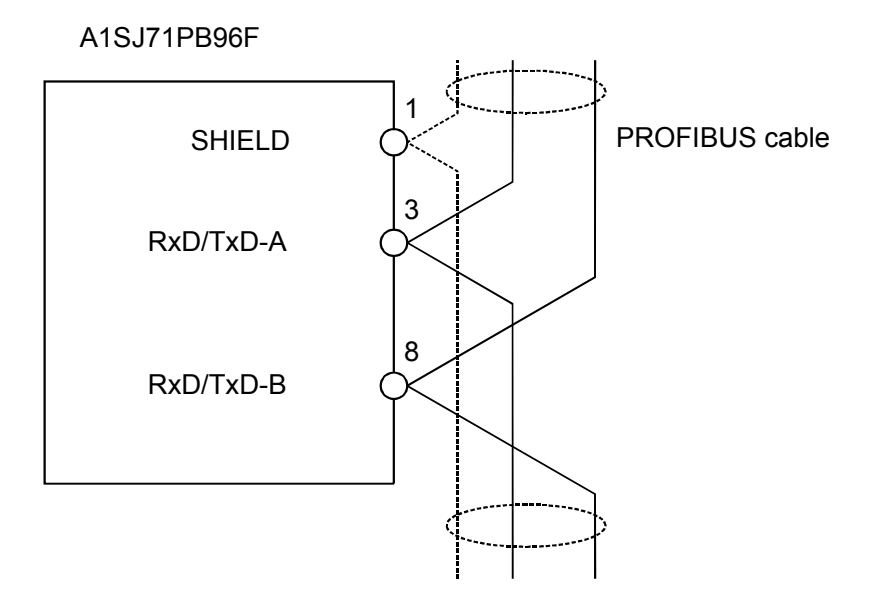

# <span id="page-22-0"></span>**5. HANDLING PRECAUTIONS**

This section explains handling precautions for A1SJ71PB96F.

# #**CAUTION**

• Use the module in the environment given in the general specifications of the CPU module's User's Manual.

Using the module outside the range of the general specifications may result in electric shock, fire or malfunctioning, or may damage or degrade the module.

- Do not touch the conductive area or the electronic parts of the module. Doing so may cause malfunctioning or breakdowns.
- Switch all phases of the external power supply of the PC system off before connecting the PROFIBUS cable. Not doing so could cause failure or malfunction of the module.
- Be careful not to let foreign matter such as filling or wire chips get inside the module. These can cause fire, breakdowns and malfunctioning.
- Never disassemble or modify the module. This may cause breakdowns, malfunctioning, injury and/or fire.
- Insert the tabs at the bottom of the module into the holes in the base unit before installing the module and tighten the module fixing screw by the specified torque. Not installing the module correctly could result in malfunctioning, breakdown or pieces of the product falling.
- Switch all phases of the external power supply off before mounting or removing the module. If you do not switch off the external power supply, it will cause failure or malfunction of the module.
- Tighten the screws with the specified torque. If the screws are loose, it could result in falling, breaks or malfunction of the module. If the screws are too tight, it could result in falling, breaks or malfunctions due to damage of the screws or the module.
	- **(1) The A1SJ71PB96Fís case is made of resin, so be careful not to drop it or strike it hard.**
	- **(2) The module fixing screw (M4) fastening torque should be tighten within the range of 78.4 to 117.6N**•**cm {8 to 12kg**•**cm}**

# <span id="page-23-0"></span>**6. MAINTENANCE AND INSPECTION**

For the A1SJ71PB96F, eliminate the check of cable connection and looseness and do not include it as an inspection item. Otherwise, follow the inspection item instructions in the PC CPU Userís Manual to always use the system in good condition.

# !**DANGER**

• Switch all phases of the external power supply off before cleaning. Not doing so could cause failure or malfunction of the module.

# #**CAUTION**

- Never disassemble or modify the module. This may cause breakdowns, malfunctioning, injury and/or fire.
- Switch all phases of the external power supply off before mounting or removing the module. If you do not switch off the external power supply, it will cause failure or malfunction of the module.
- Do not touch the conductive area or the electronic parts of the module. Doing so may cause malfunctioning or breakdowns.

# <span id="page-24-1"></span>**7. ERROR CODE**

#### <span id="page-24-0"></span>**7.1 Answer area, receive area**

Following is shown the error codes set in the buffer memory request answer area and receive area.

#### **(1) Error codes**

Request answer area No.  $1 \rightarrow 66$  buffer memory address Request answer area No.  $2 \rightarrow 194$  buffer memory address Request answer are No.  $3 \rightarrow 322$  buffer memory address Reception area  $\rightarrow$  450 buffer memory address

#### (a) Common

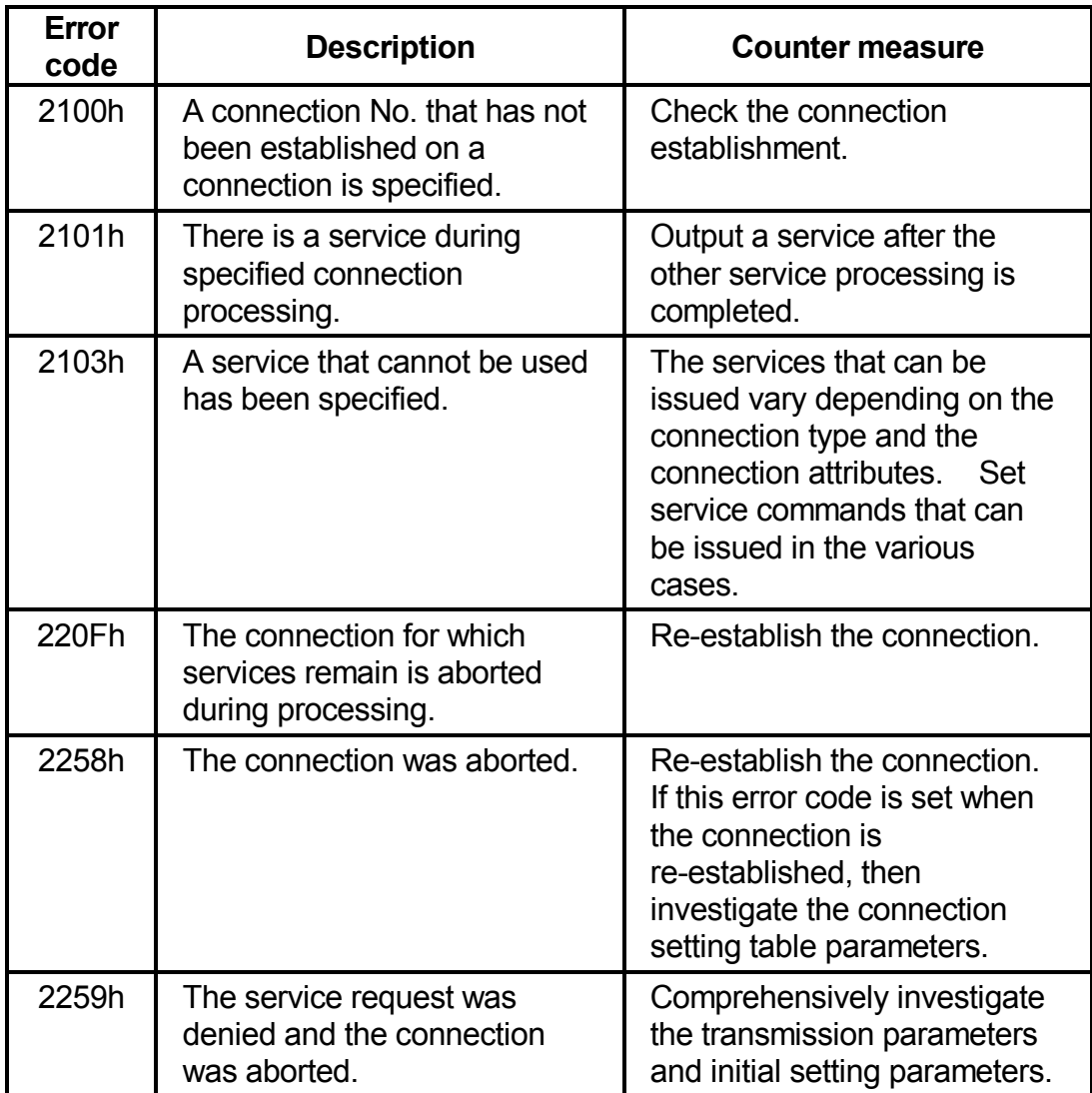

(b) Initiate

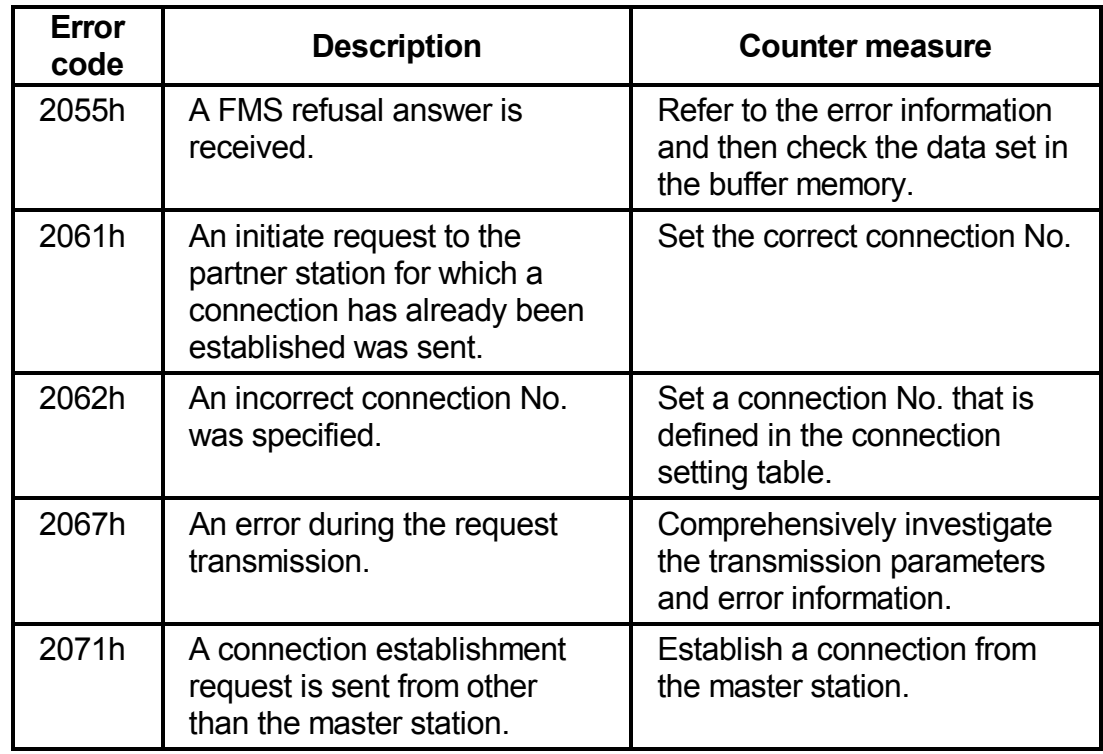

## (c) Abort

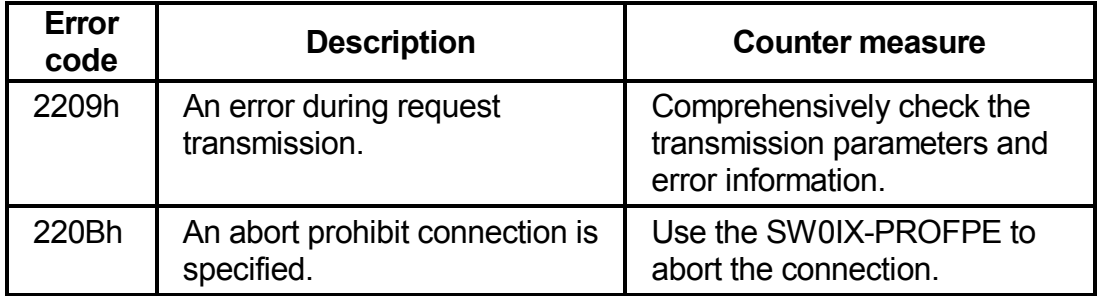

(d) Status

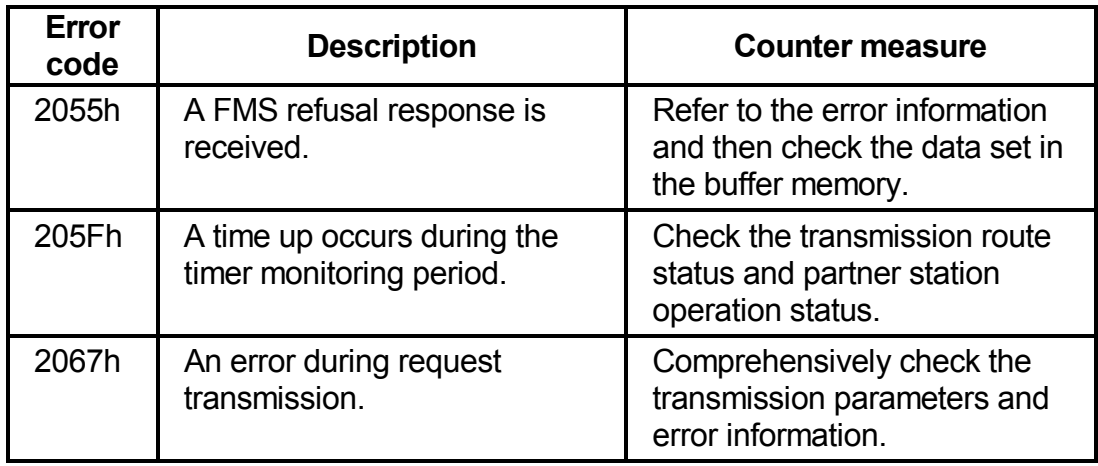

## (e) Identify

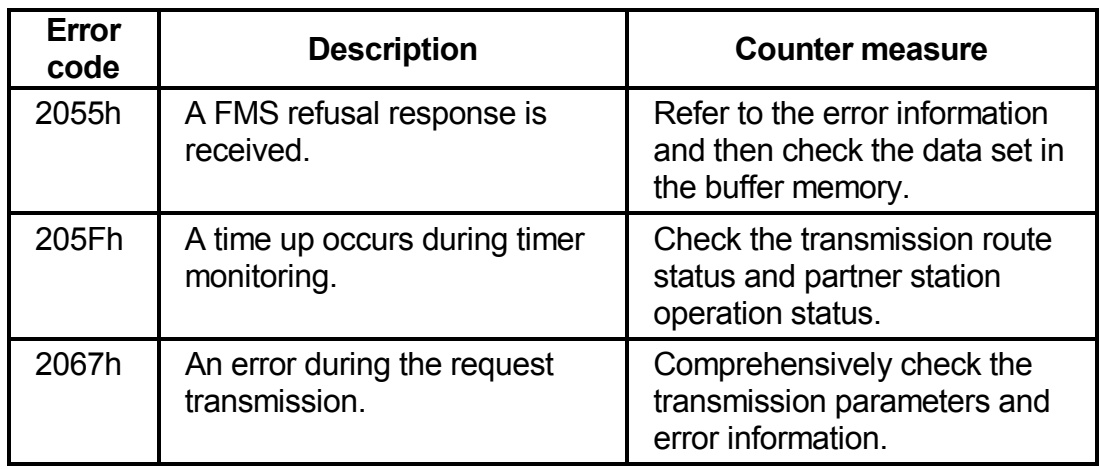

### (f) UnsolicitedStatus

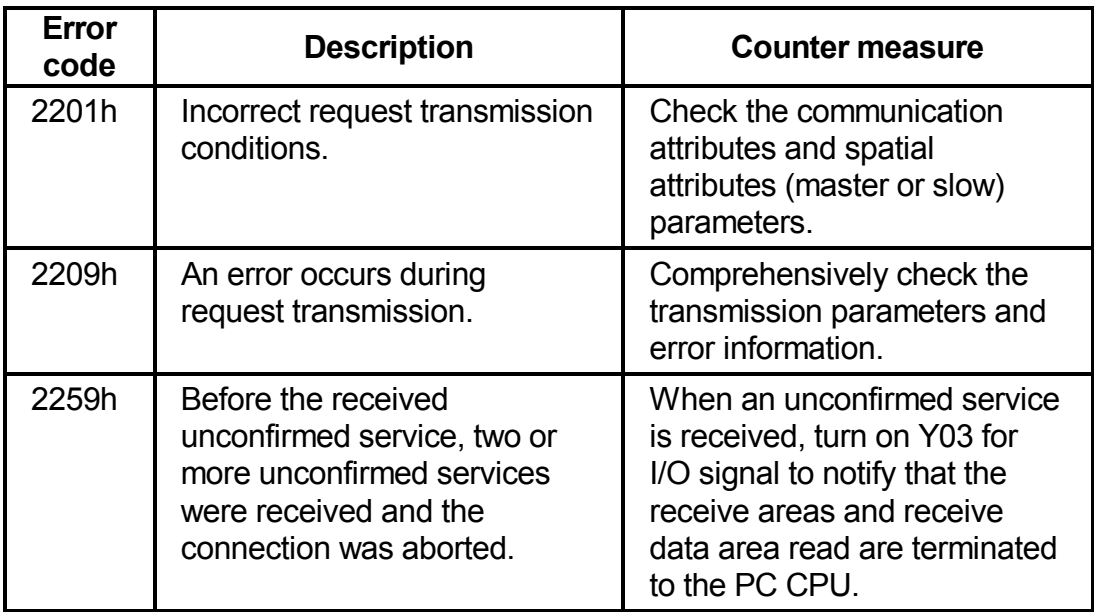

(g) Read

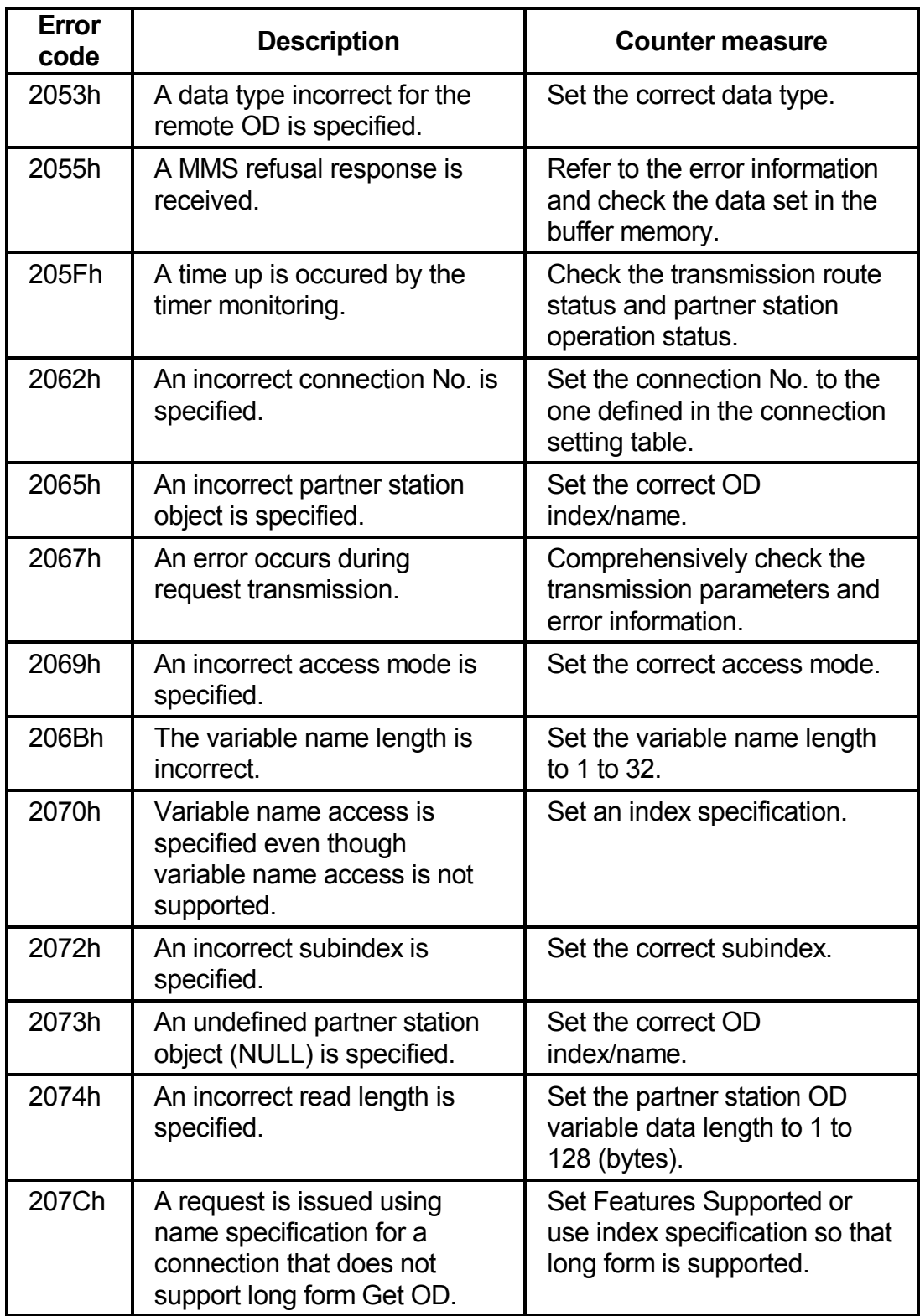

(h) Write

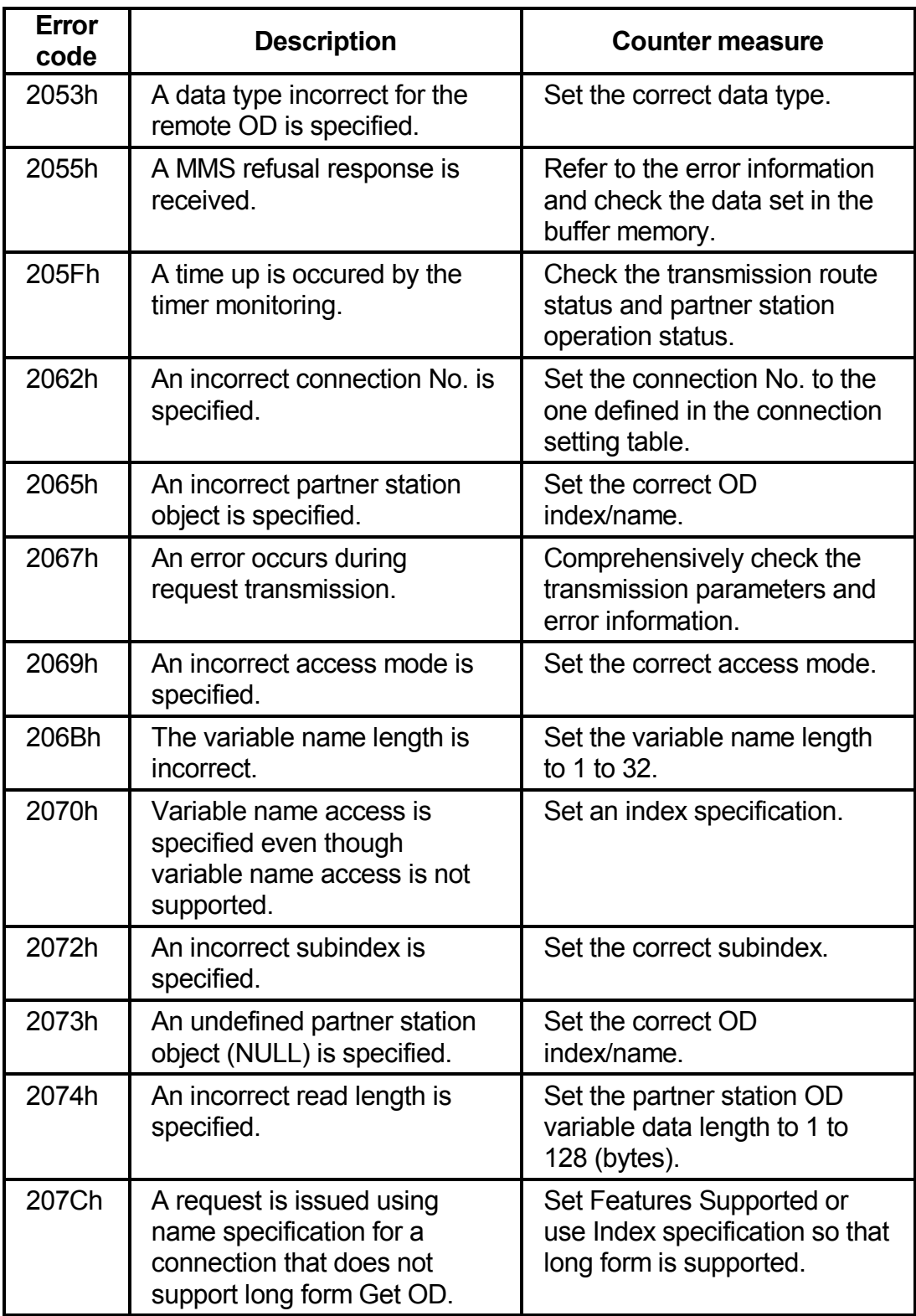

(i) InformationReport

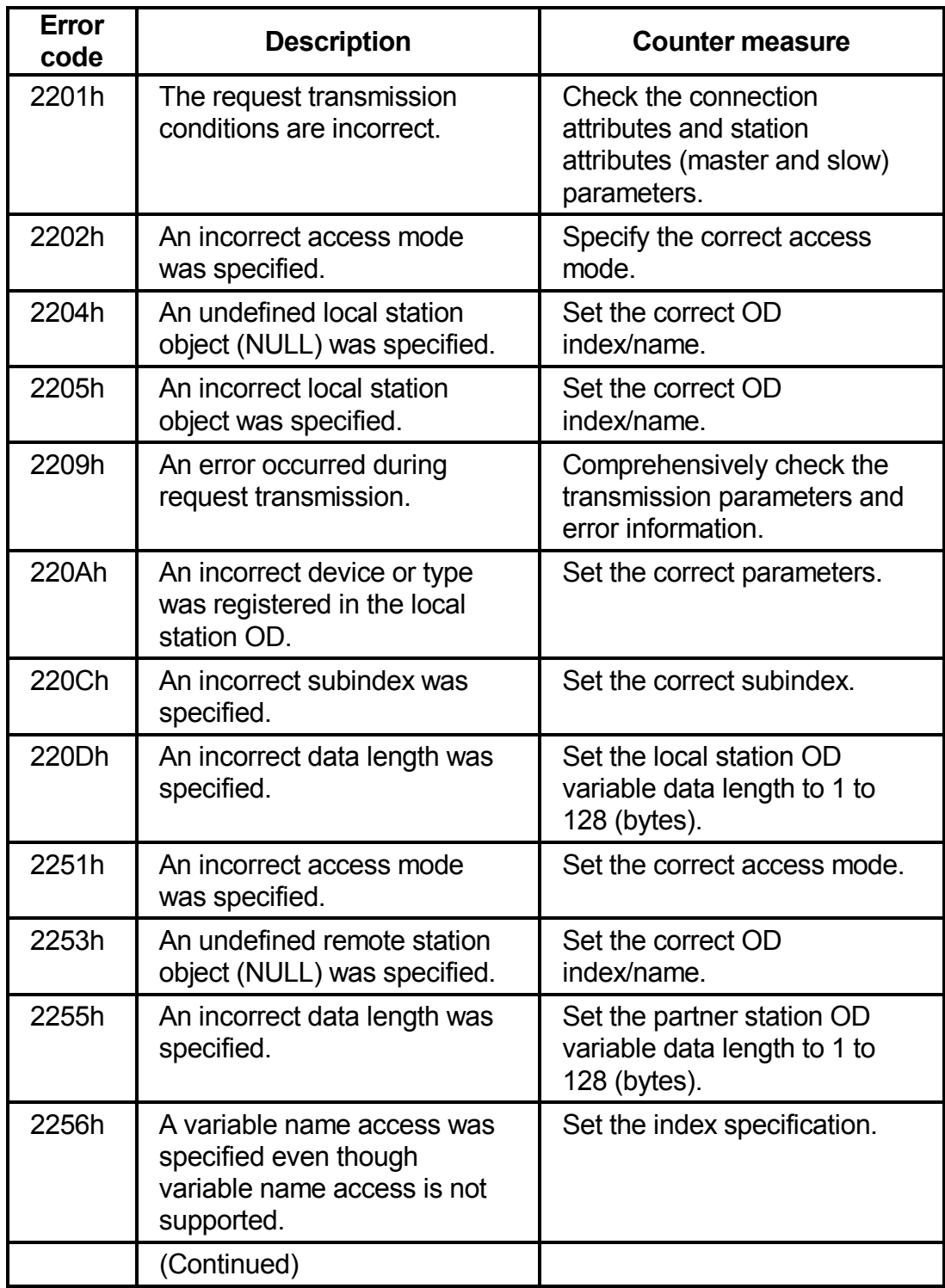

(i) InformationReport

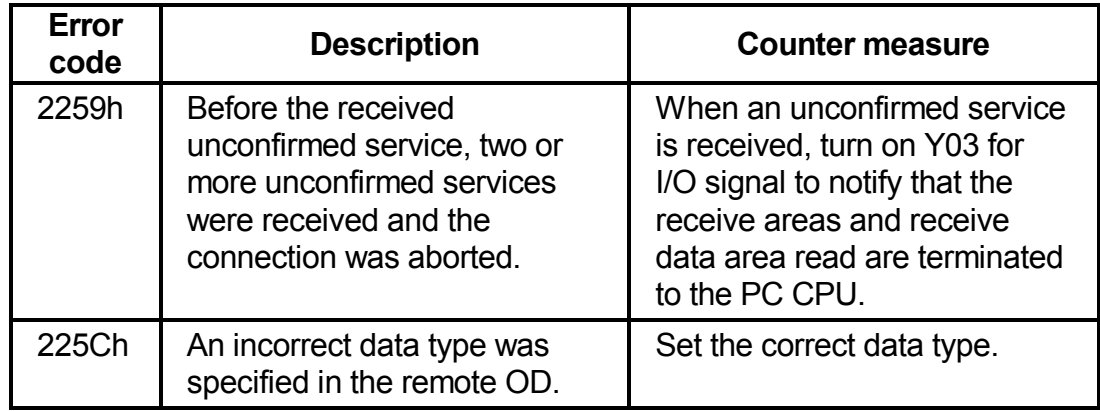

#### (j) FMA7 Abort

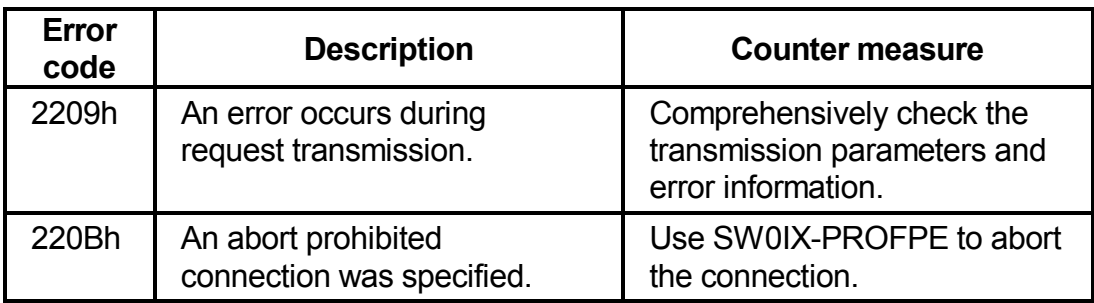

#### **(2) Error information**

When a refusal response is received

When the error code is 2055h, valid values are written in the following addresses of the buffer memory.

Request area No. 1ís 67 address: FMS refusal response Error Class Request area No. 2ís 195 address: FMS refusal response Error Class Request area No. 3ís 323 address: FMS refusal response Error Class

Refer to the Communication Standard DIN 19245 Part 2 for information regarding the written numerical value details.

## <span id="page-31-0"></span>**7.2 Communication Circuits**

Following is shown the error code that is returned to the partner station via the communication circuit.

#### **(1) Connection control**

(a) Initiate

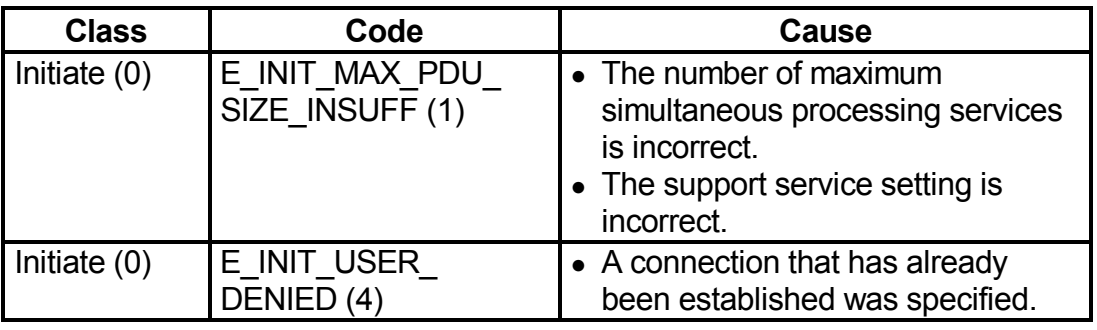

#### **(2) VFD control**

(a) Status

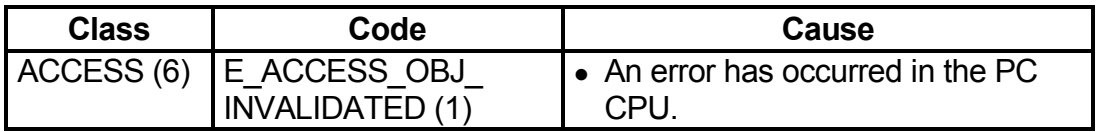

#### **(3) OD control**

(a) GetOD

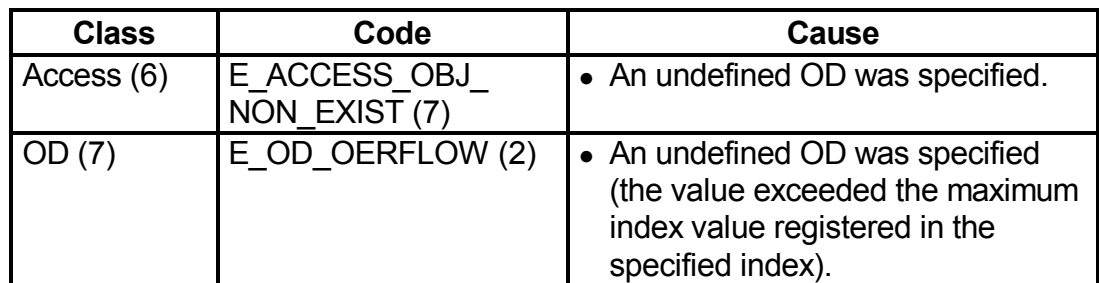

#### (b) PutOD

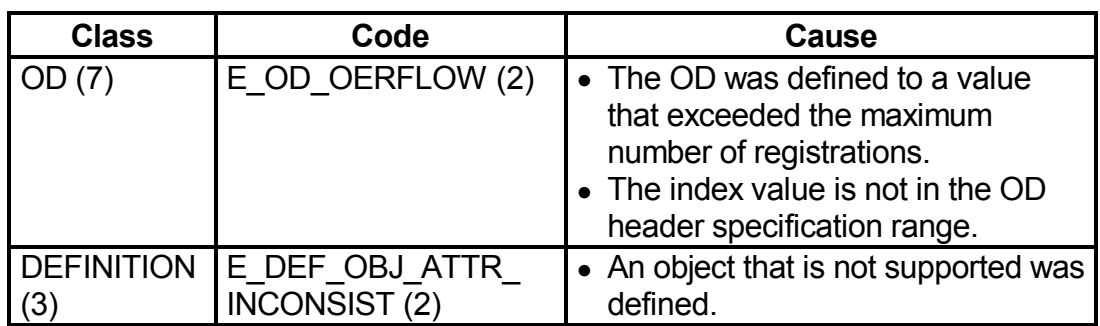

## **(4) Variable access**

#### (a) Common

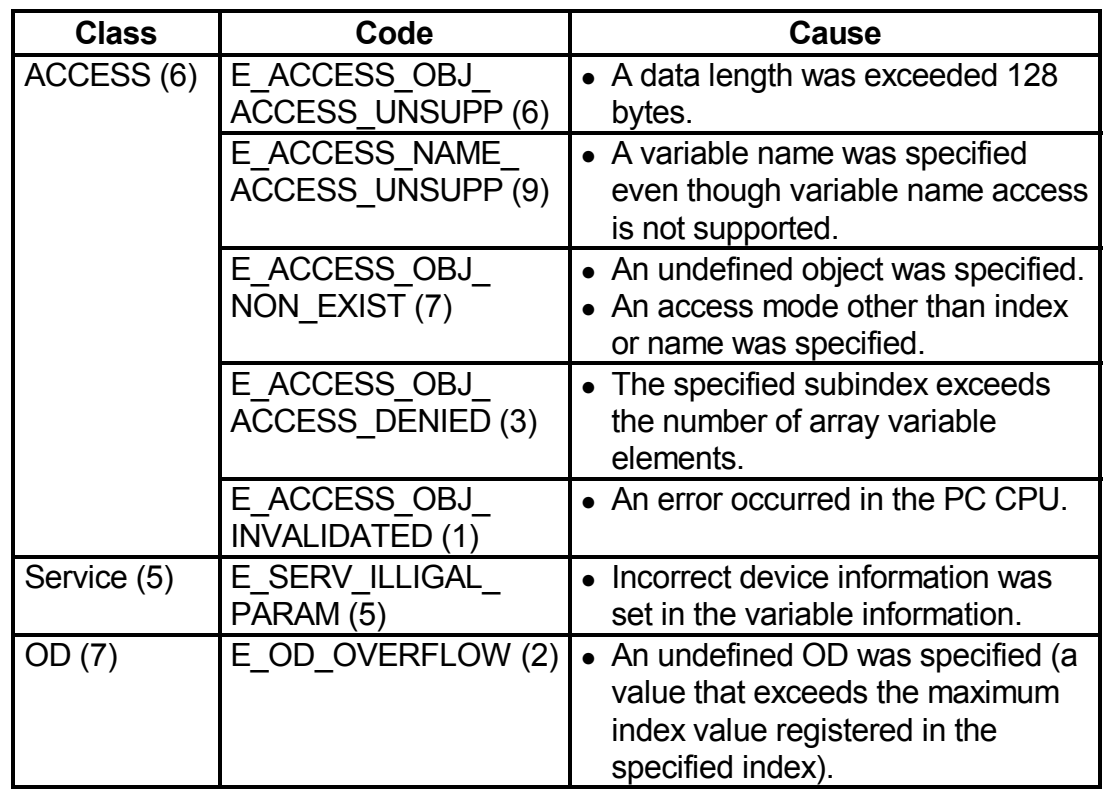

## (b) Write

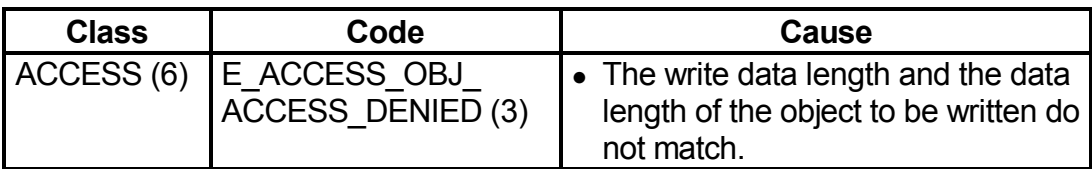

## **(5) Domain control**

(a) Download

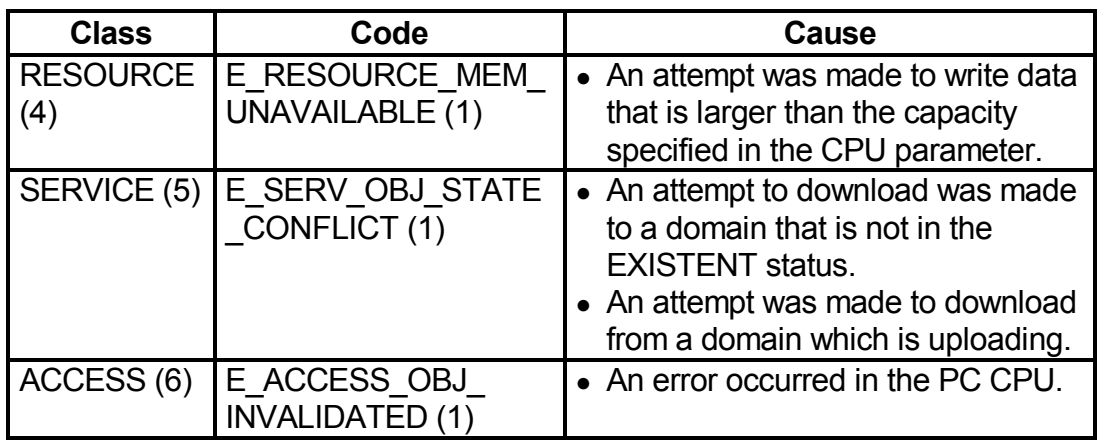

## (b) Upload

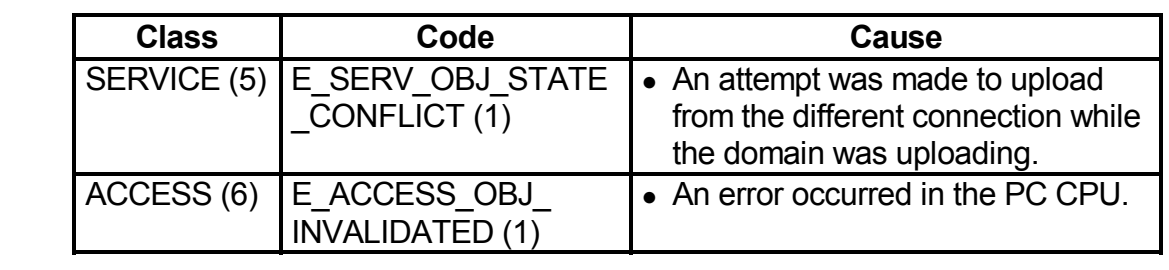

## **(6) PI control**

(a) Common

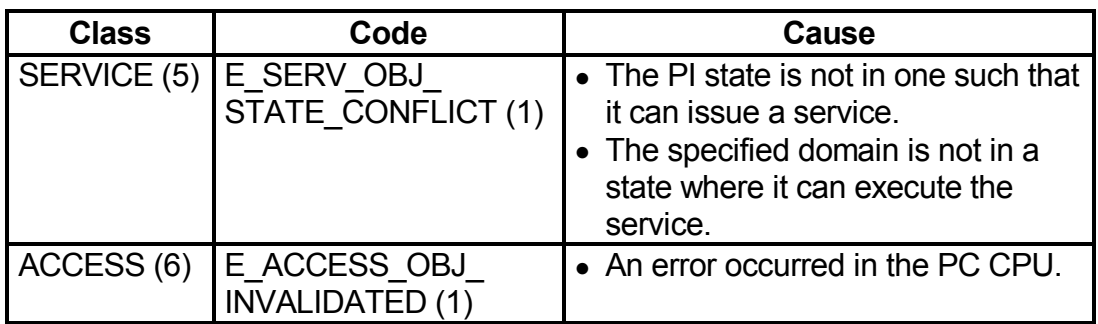

### **(7) FMA7 connection control**

(a) FMA7 Initiate

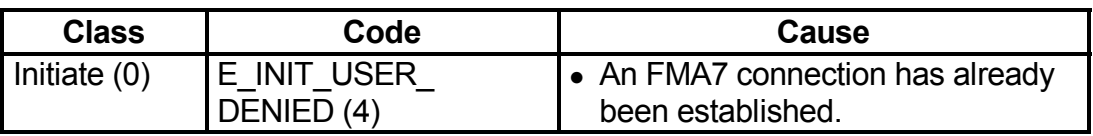

### **(8) CRL control**

(a) PutOD

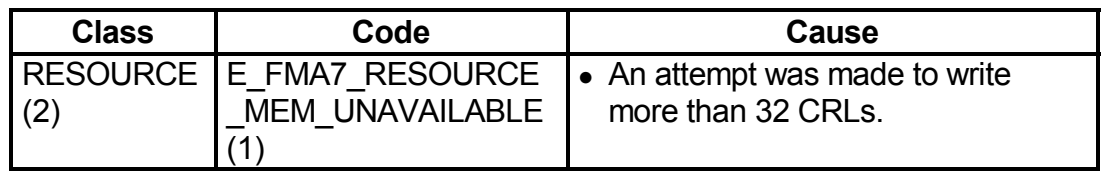

### (b) ReadOD

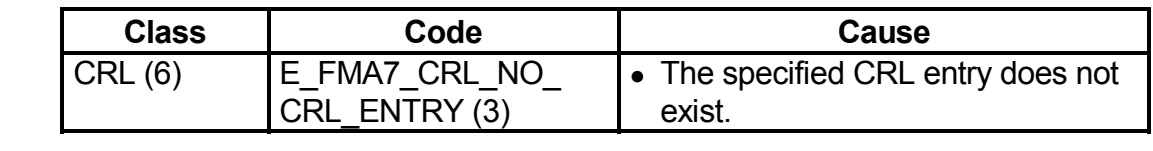

#### **(9) Bus parameter control**

(a) SetValue

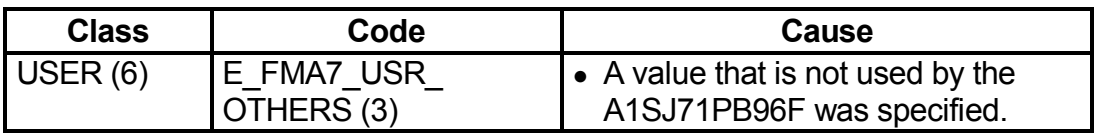

# <span id="page-35-0"></span>**8. EXTERNAL DIMENTION**

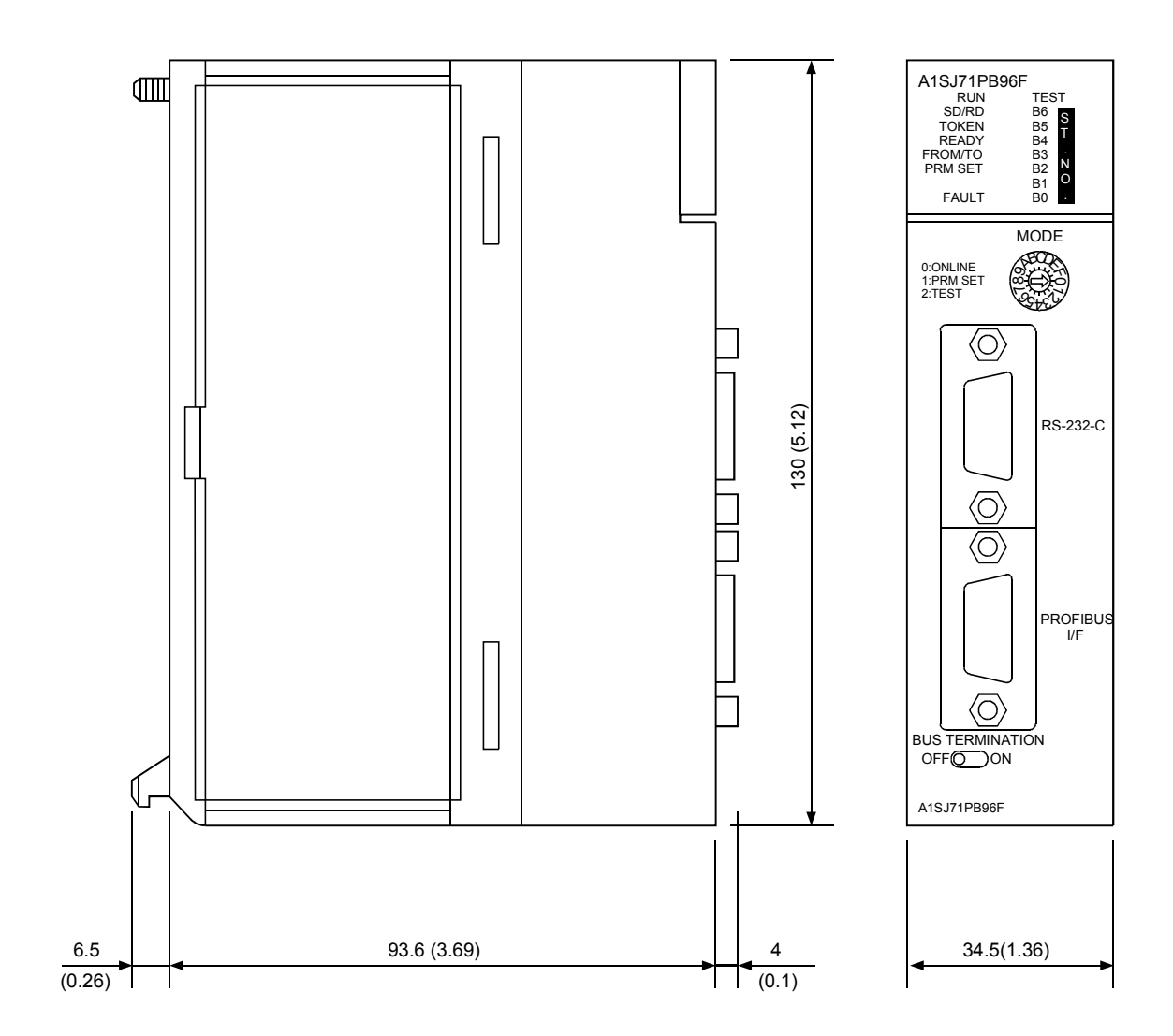

Unit : mm (inch)